# Scientometrics

Dr. Morteza Hemmat

### **Evaluating Scholarly Publications**

▶ Evaluation of research and publications at universities and research departments is increasing; the evaluation is carried out by university administration, single researchers and external evaluators, to mention some.

### **Scientometrics**

is the scientific field concerned with measuring scholarly publications, authors and citations.

## **Evaluating Scholarly Publications**

- **What is being evaluated?**
- Countries, universities, research teams, scientific fields, connections between researchers, journals , citation practices
- **How is the evaluation done?**
- By measuring citations, various indicators (impact factor, h-index), ranking lists, bibliographies
- **Why is this a hot topic?**
- In the new funding system for the universities, the importance of the research and publications is even greater than before

### **Topics**

### **Scintometrics Databases**

▶ Expamle: Web of Science, Scopus

### **Scientormetrics Indicators**

▶ Example: Impact Factore, H-index

### **Researcher Profiles**

**Example: ORCID, Researcher ID** 

### **Researcher Networks**

- Example: Linked in, Researchgate
- **International university ranking**
	- □ Example: Shanghai Ranking, U-Multirank

# **Scintometrics Databases Web of Science**

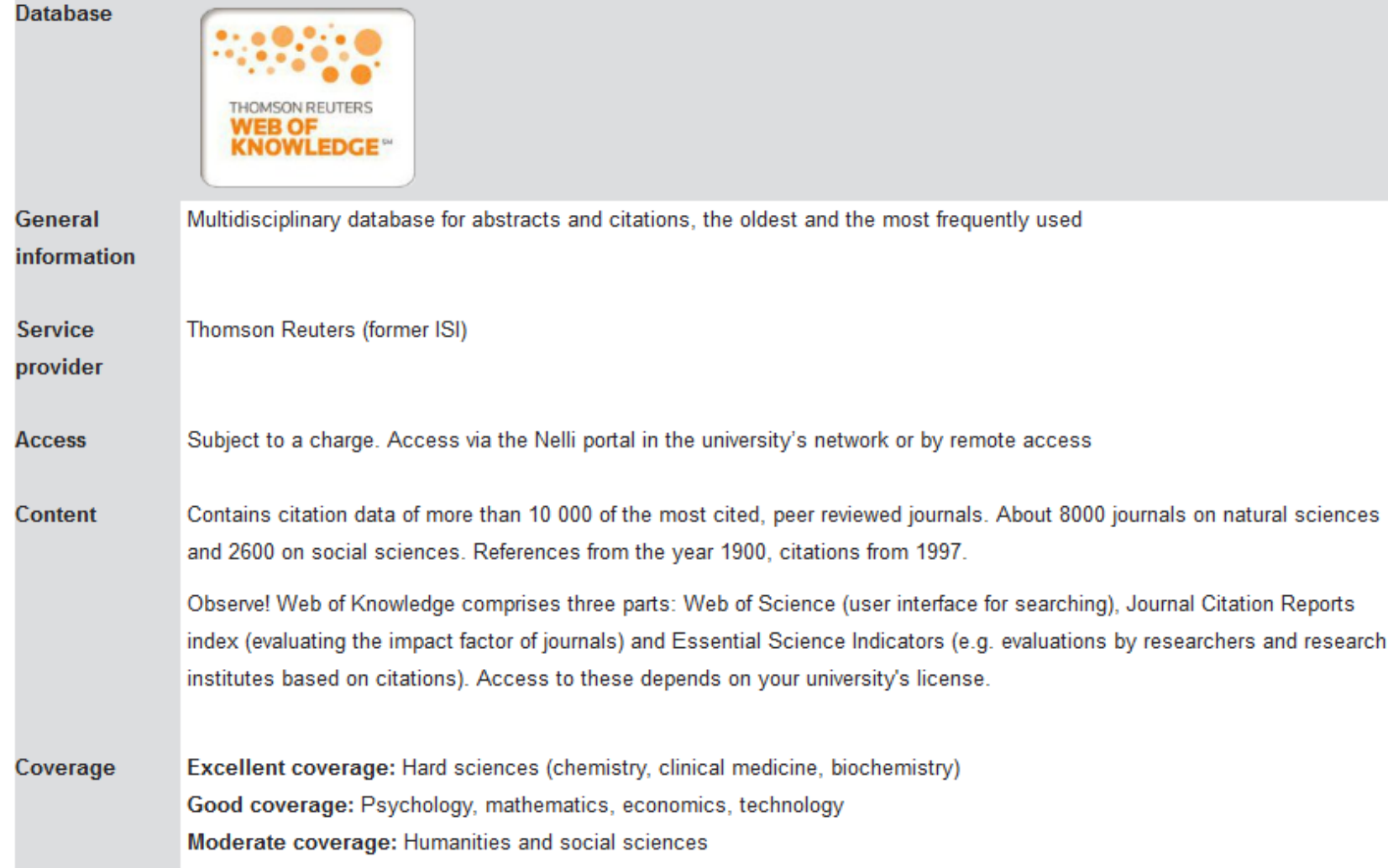

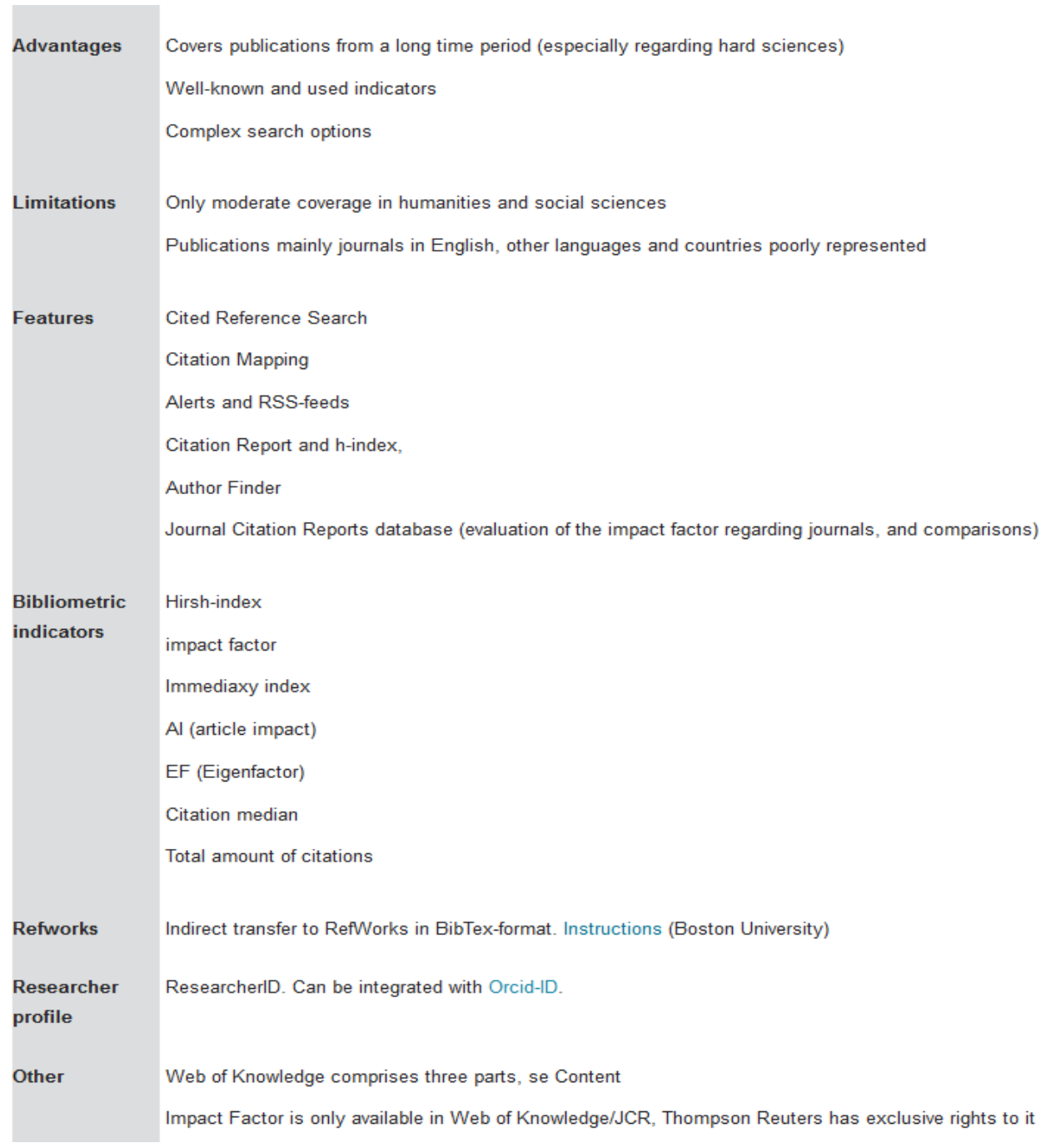

# **Scintometrics Databases Scopus**

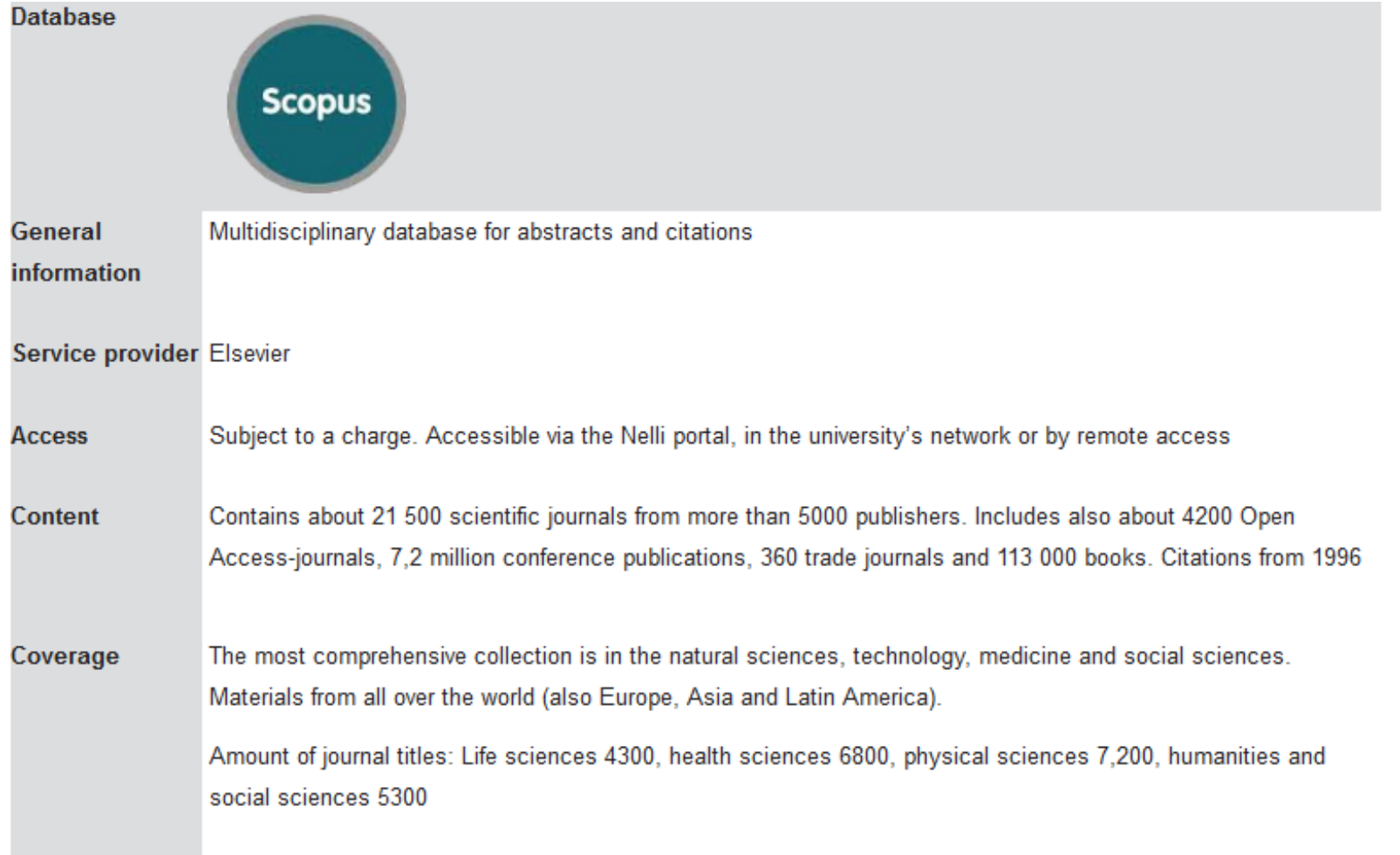

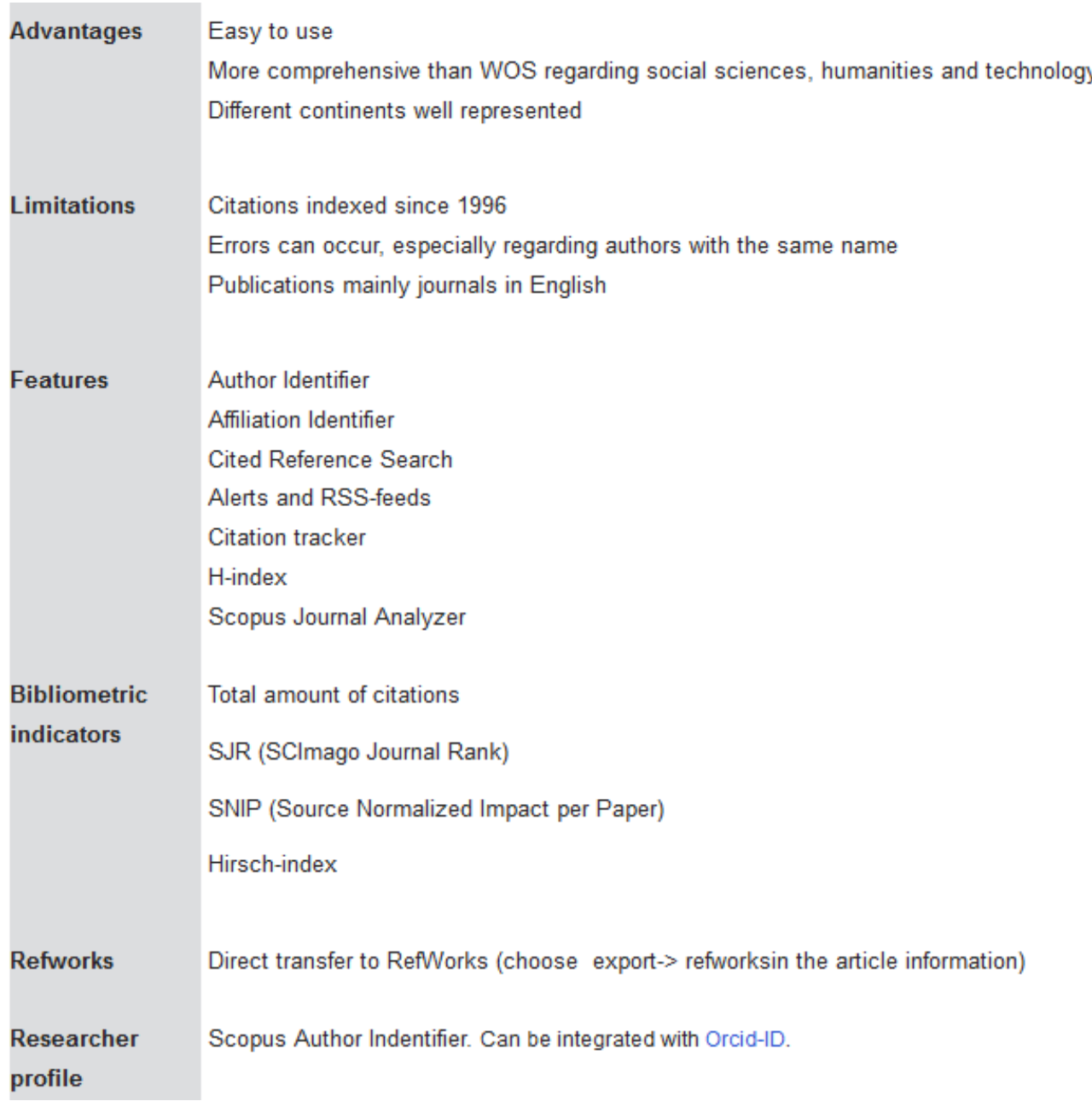

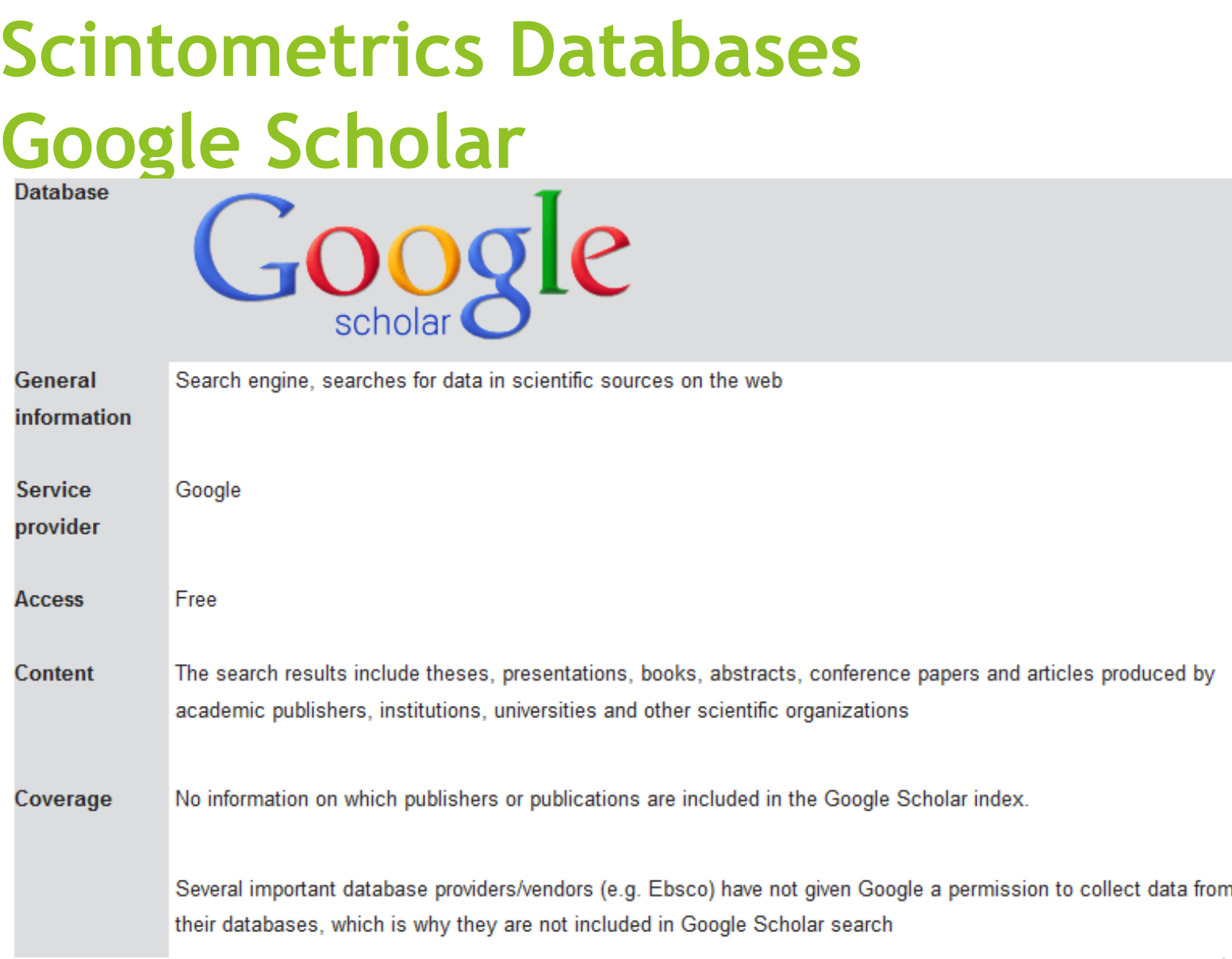

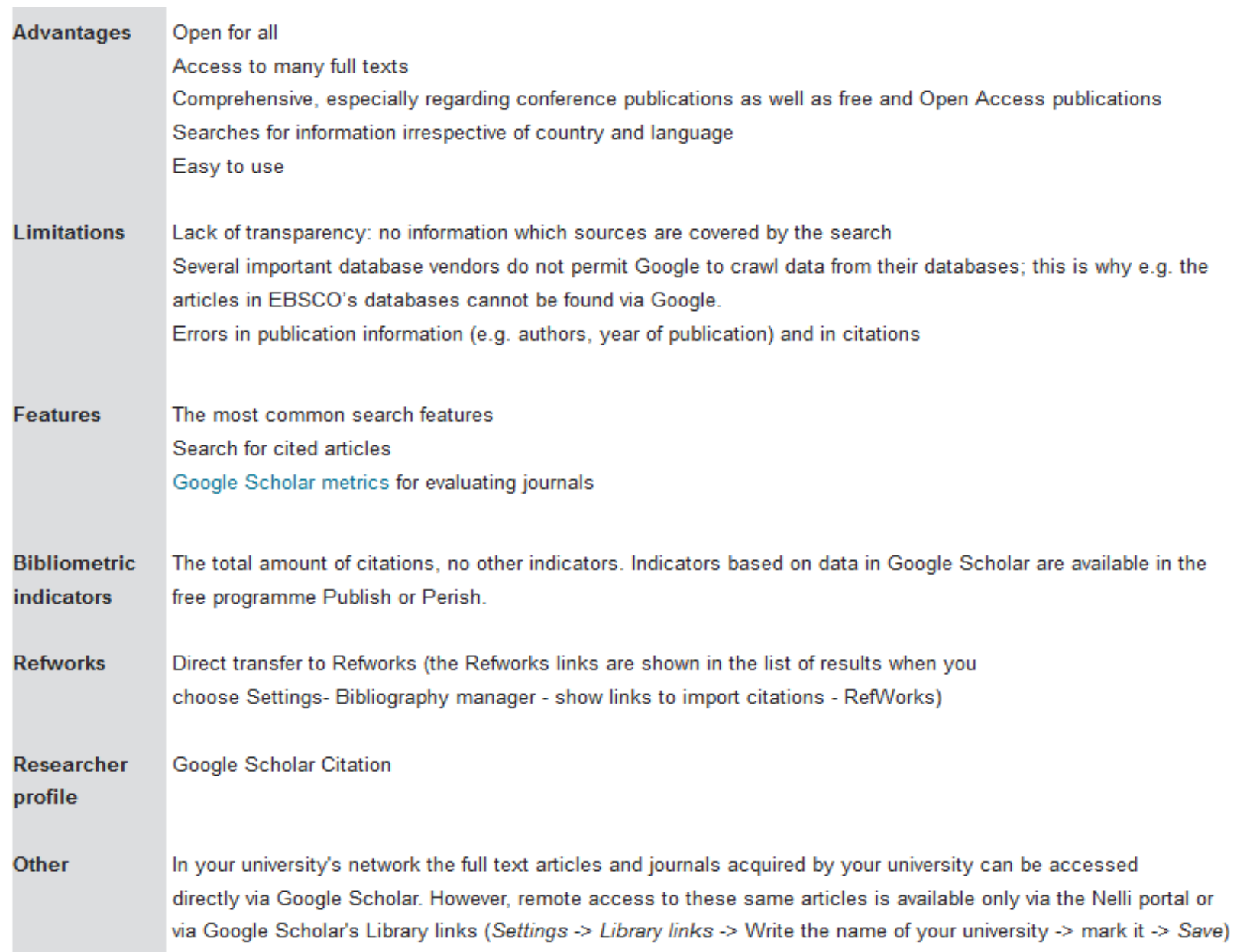

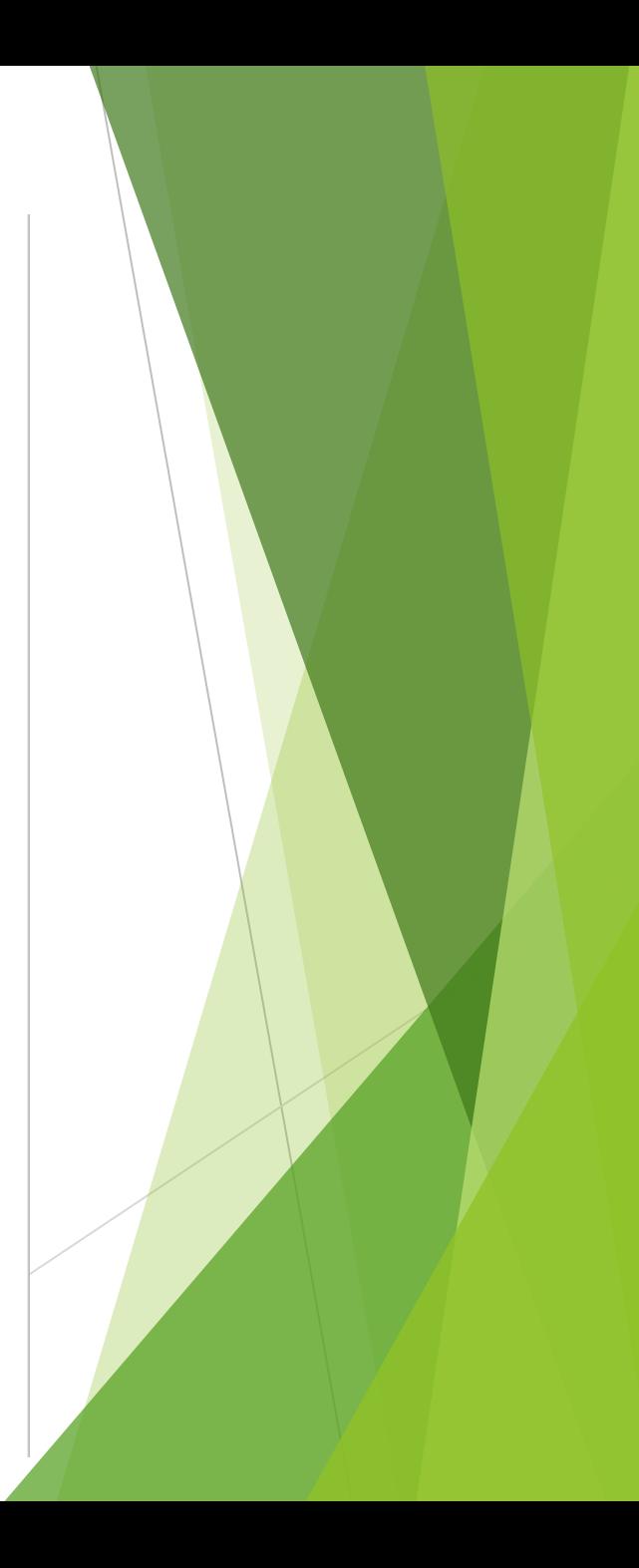

# **Licensed tools for analyzing journals**

- ▶ Journal Citation Reports (ISI Web of Knowledge)
- Scopus
- Ulrichsweb.com

# **Free tools for analyzing journals**

- [Google Metrics](http://scholar.google.com/citations?view_op=top_venues&hl=en)
- [Publish or Perish](http://www.harzing.com/pop.htm)
- **[Eigenfactor.org](http://www.eigenfactor.org/)**
- [SCImago Journal & Country rank](http://www.scimagojr.com/)

### Journal citation reports (jcr)

- *Journal Citation Reports* (*JCR*) is an [annual publication](https://en.wikipedia.org/wiki/Annual_publication) by [Clarivate](https://en.wikipedia.org/wiki/Clarivate_Analytics)  [Analytics](https://en.wikipedia.org/wiki/Clarivate_Analytics) (previously the Intellectual Property and Science business of [Thomson Reuters](https://en.wikipedia.org/wiki/Thomson_Reuters))
- It has been integrated with the [Web of Science](https://en.wikipedia.org/wiki/Web_of_Science) and is accessed from the Web of Science-Core Collections
- It provides information about **academic** journals in the sciences and social [sciences,](https://en.wikipedia.org/wiki/Social_sciences) including [impact factors](https://en.wikipedia.org/wiki/Impact_factor)
- The *JCR* was originally published as a part of *[Science Citation Index](https://en.wikipedia.org/wiki/Science_Citation_Index)*. Currently, the *JCR*, as a distinct service, is based on [citations](https://en.wikipedia.org/wiki/Citation) compiled from the *[Science Citation Index Expanded](https://en.wikipedia.org/wiki/Science_Citation_Index_Expanded)* and the *[Social Science Citation Index](https://en.wikipedia.org/wiki/Social_Science_Citation_Index)*

# Journal citation reports (jcr) citation information

- Basic citation data:
	- $\blacktriangleright$  the number of articles published during that year and
	- the number of times the articles in the journal were cited during the year by later articles in itself and other journals,
- detailed tables showing
	- $\blacktriangleright$  the number of times the articles in the journal were cited during the year by later articles in itself and other journals,
	- the number of citations made from articles published in the journal that year to it and other specific individual journals during each of the most recent ten years (the 20 journals most cited are included)
	- the number of times articles published in the journal during each of the most recent 10 years were cited by individual specific journals during the year (the twenty journals with the greatest number of citation are given)
- and several measures derived from these data for a given journal: its *[impact](https://en.wikipedia.org/wiki/Impact_factor)  [factor](https://en.wikipedia.org/wiki/Impact_factor)*, *[immediacy index](https://en.wikipedia.org/wiki/Immediacy_index)*, etc.

InCites<sup>™</sup> Journal Citation Reports®

**THOMSON REUTERS** 

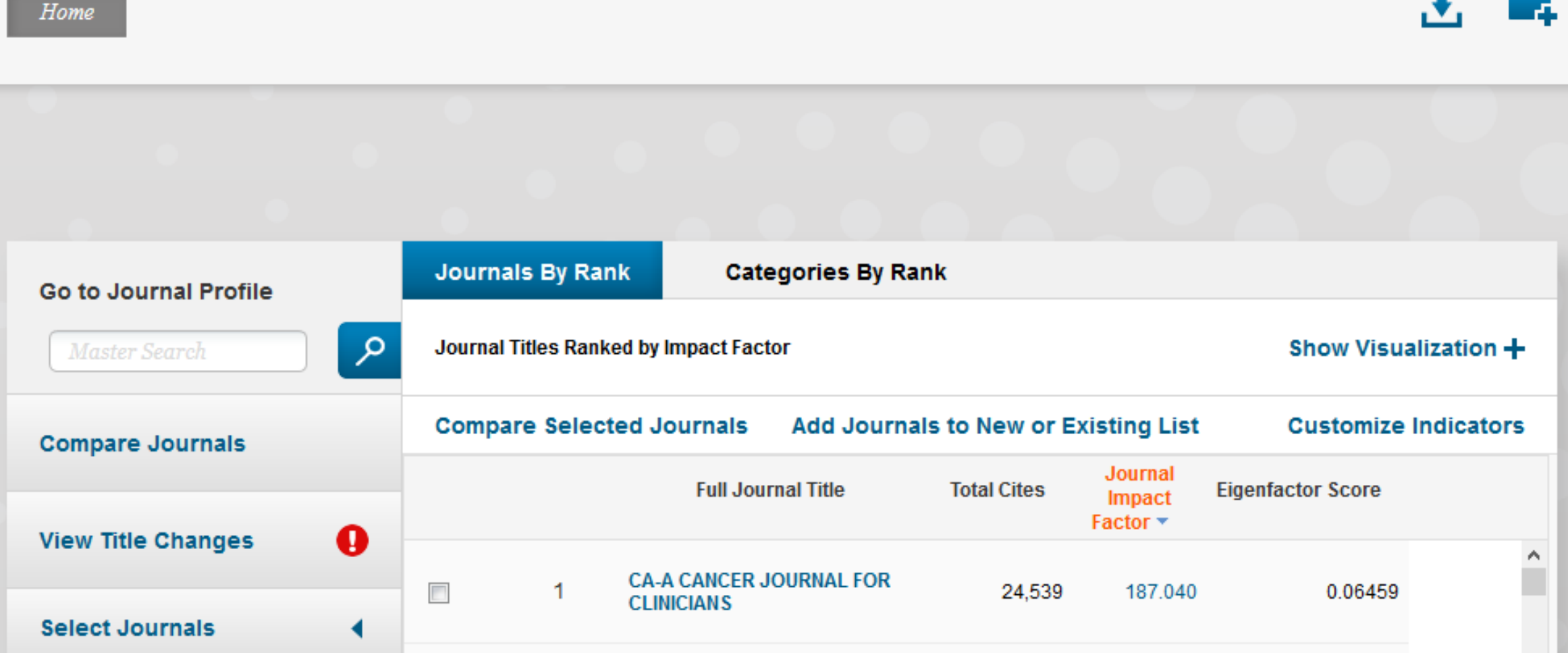

# **Scopuse Sources**

- The Scopus Sources page allows you to browse a list of all journals, book series, trade publications, and conference proceedings available on Scopus or are accessed from other external web sites by using Scopus
- The Sources page is separated into two tabs, Search for a source, and Browse sources, and each affects the display of the Scopus source list by using different filtering methods which allow you to locate needed source information
- Search for a source
- Browse sources
- Use the Sources list
- Download Scopus Source list
- Open a source
- Sorting options

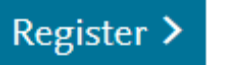

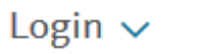

### **Sources**

### CiteScore metrics for serials

CiteScore metrics from Scopus are comprehensive, transparent, current and free metrics for serial titles in Scopus. Search or browse below to find a source and see associated metrics. Use the annual metrics for reporting, and track the progress of 2017 metrics with CiteScore Tracker 2017. Be sure to use qualitative as well as the below quantitative inputs when presenting your research impact, and always use more than one metric for the quantitative part.

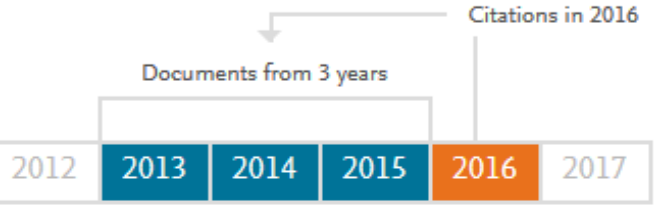

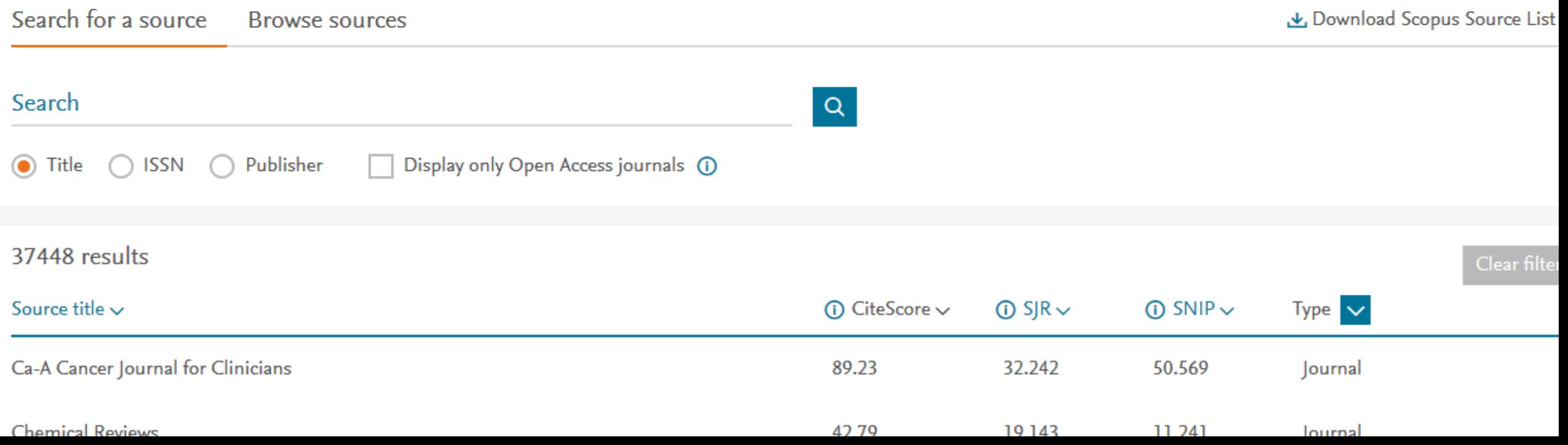

### Ulrich's serial analysis system

- Dulrich's™ is the authoritative source of bibliographic and publisher information on more than 300,00 periodicals of all types academic and scholarly journals, Open Access publications, peer-reviewed titles, popular magazines, newspapers, newsletters and more from around the world
- It covers all subjects, and includes publications that are published regularly or irregularly and that are circulated free of charge or by paid subscription
- **Indeed Fundates** and updates abstracting and indexing coverage data from more than 400 sources worldwide including print indexes, online indexes, and indexing and citation databases such as Scopus and ISI Web of Science

Log in to My

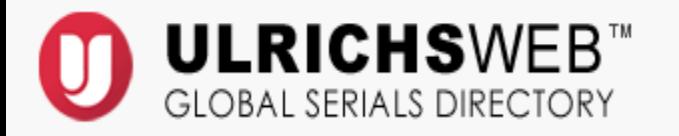

Ministry of Health Consortium Digital Library

Advanced Search

 $|{\mathsf q}|$ 

--Select Langua

#### Search Workspace Ulrich's Update Admin

#### Enter a Title, ISSN, or search term to find journals or other periodicals:

#### What is Ulrichsweb?

Ulrichsweb is an easy to search source of detailed information on more than 300,000 periodicals (also called serials) of all types: academic and scholarly journals, e-journals, peer-reviewed titles, popular magazines, newspapers, newsletters, and more.

#### What does it include?

Ulrichsweb covers more than 900 subject areas. Ulrich's records provide data points such as ISSN, publisher, language, subject, abstracting & indexing coverage, full-text database coverage, tables of contents, and reviews written by librarians.

#### What are the linking options?

If your organization has enabled linking options, you can also use Ulrichsweb to explore your library's catalog or other locations where your library subscribes to serials resources.

### Google metrix

- Google Scholar Metrics provide an easy way for authors to quickly gauge the visibility and influence of recent articles in scholarly publications
- $\triangleright$  Scholar Metrics summarize recent citations to many publications, to help authors as they consider where to publish their new research
- you can browse the [top 100 publications in several languages](https://scholar.google.com/citations?view_op=top_venues&hl=en), ordered by their five-year h-index and h-median metrics
- You can also explore publications in research areas of your interest
- Scholar Metrics are currently based on our index as it was in **June 2016**

### $\equiv$  Google Scholar

#### Morte:

 $\mathsf{Q}_\varsigma$ 

#### Top publications ٠

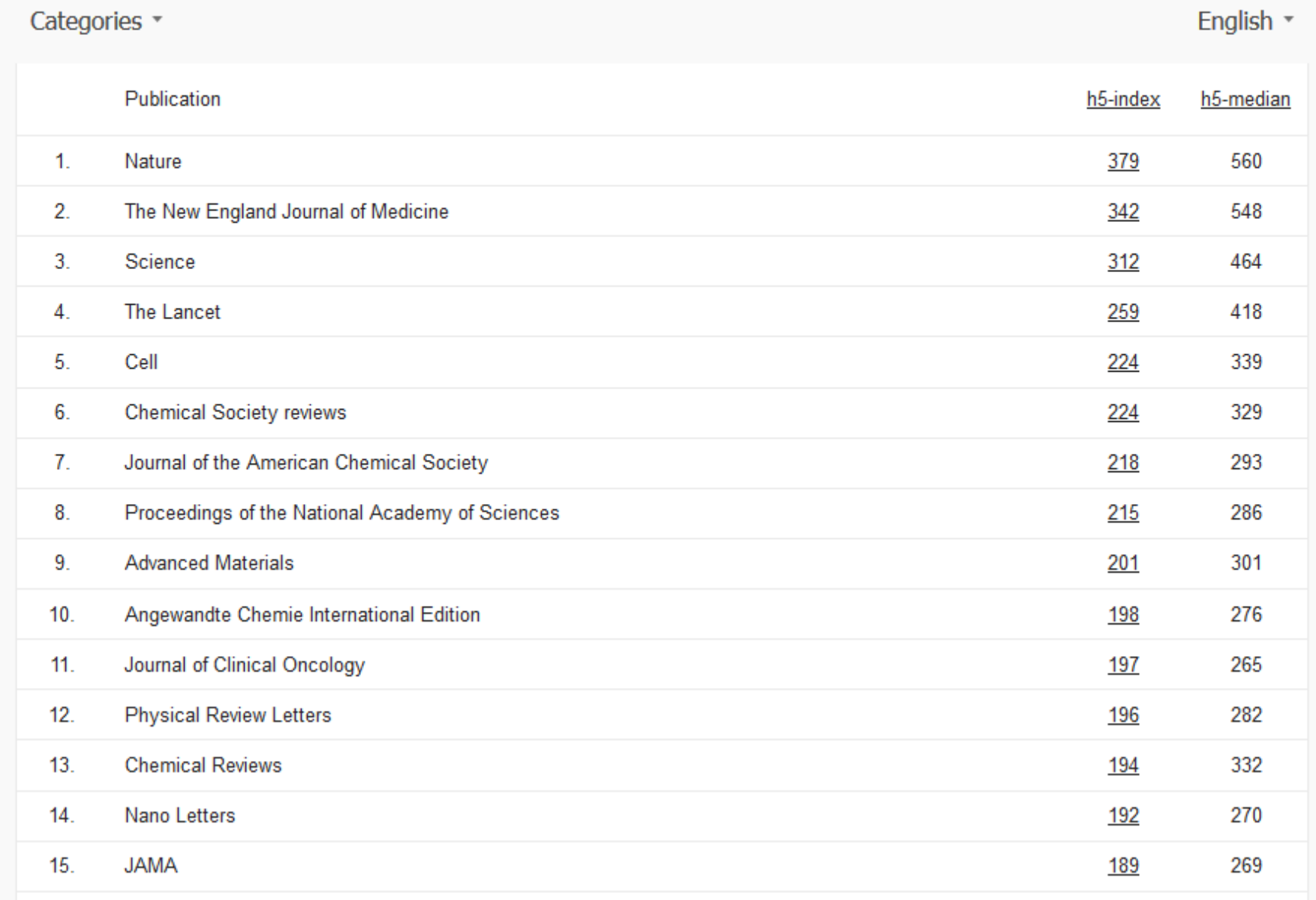

### Publish or Perish

- Publish or Perish is a software program that retrieves and analyzes academic citations.
- It uses Google Scholar and Microsoft Academic to obtain the raw citations, then analyzes these and calculates a series of citation metrics.
- The results are available on-screen and can also be copied to the Windows clipboard (for pasting into other applications) or saved to a text file (for future reference or further analysis).

### $\textcolor{red}{\mathbf{0}} \textcolor{red}{\mathbf{0}} \textcolor{$

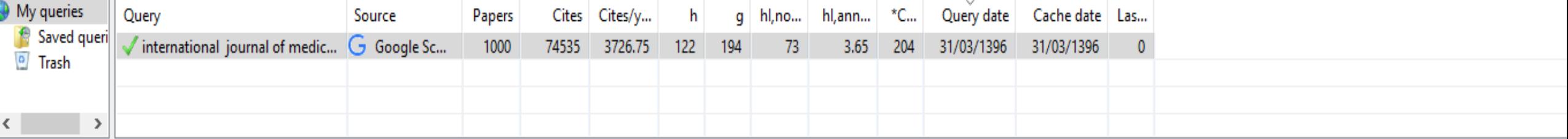

#### **Google Scholar query**

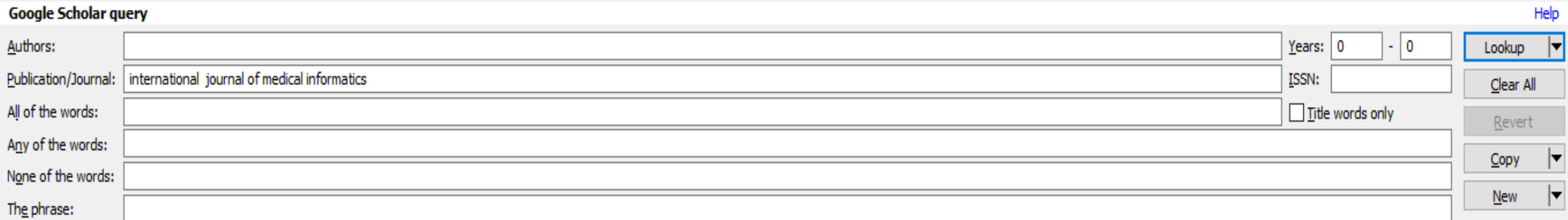

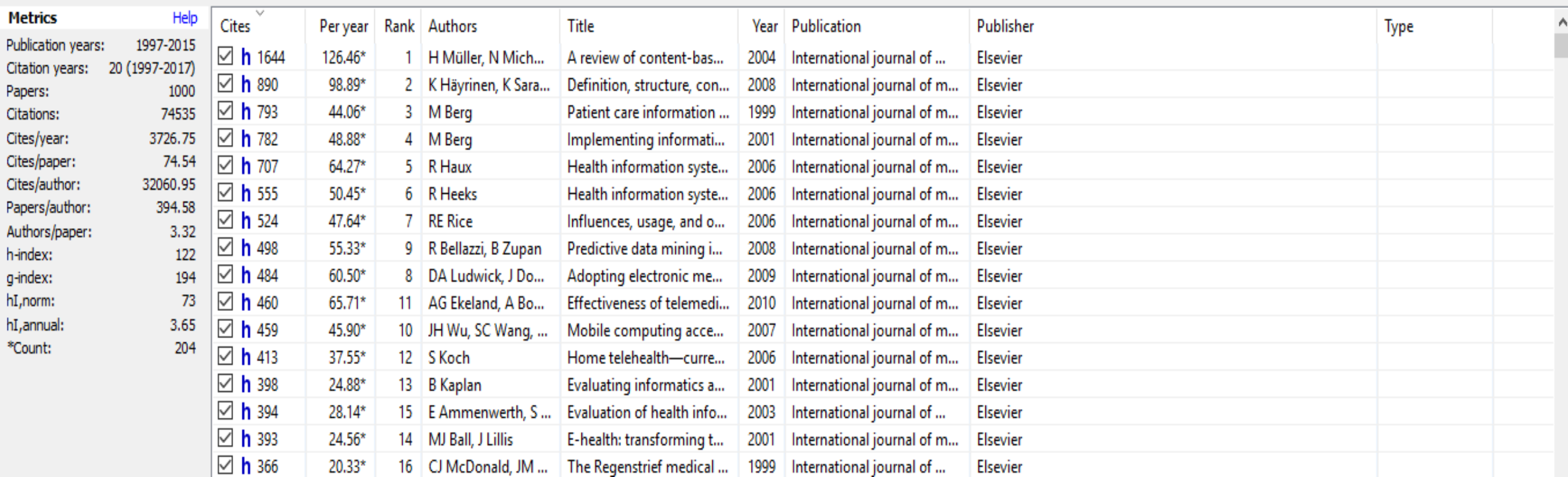

# Eigenfactor

- The Eigenfactor® Project is an academic research project co-founded in January 2007 by Carl Bergstrom and Jevin West
- ▶ The Eigenfactor project has been fortunate to receive funding and data from a number of institutions and organizations
- *Eigenfactor® scores and Article Influence® scores rank journals much as Google ranks websites*
- *Eigenfactor.org reports journal prices as well as citation influence*
- *Eigenfactor® scores and Article Influence® scores adjust for citation differences across disciplines*
- *The Eigenfactor® metrics are freely available*

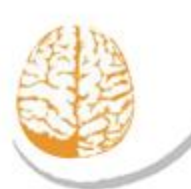

Law

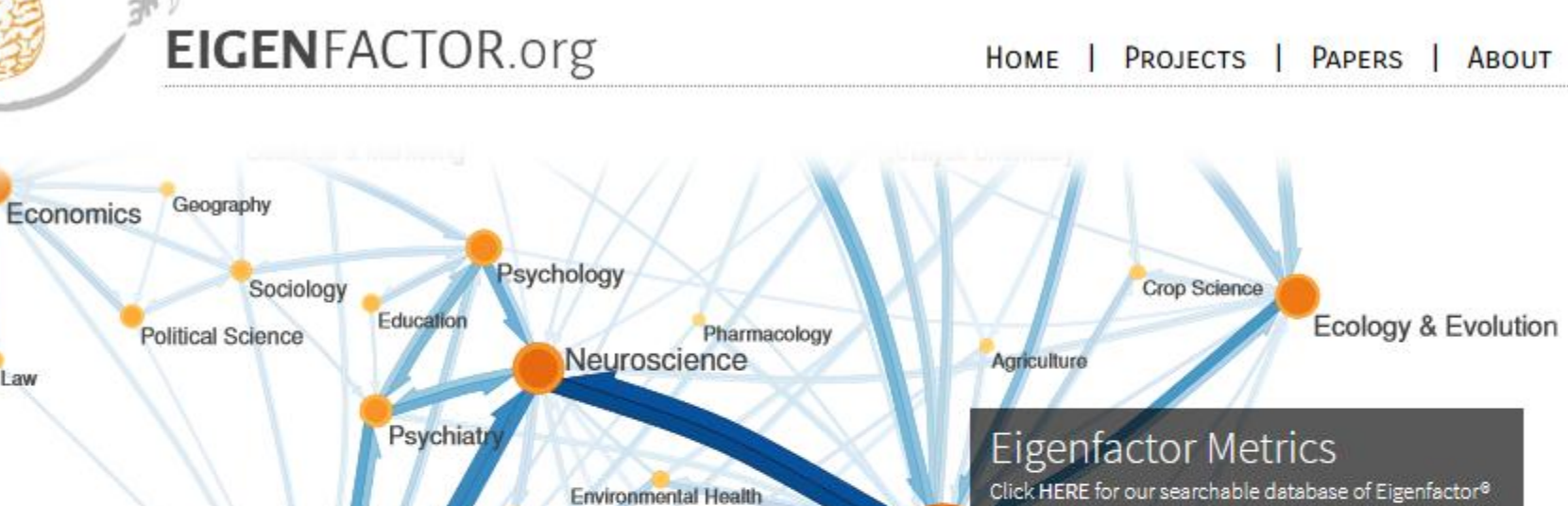

and Article Influence<sup>8</sup> scores from from 1997 to the 2013.

### **RESEARCH AREAS**

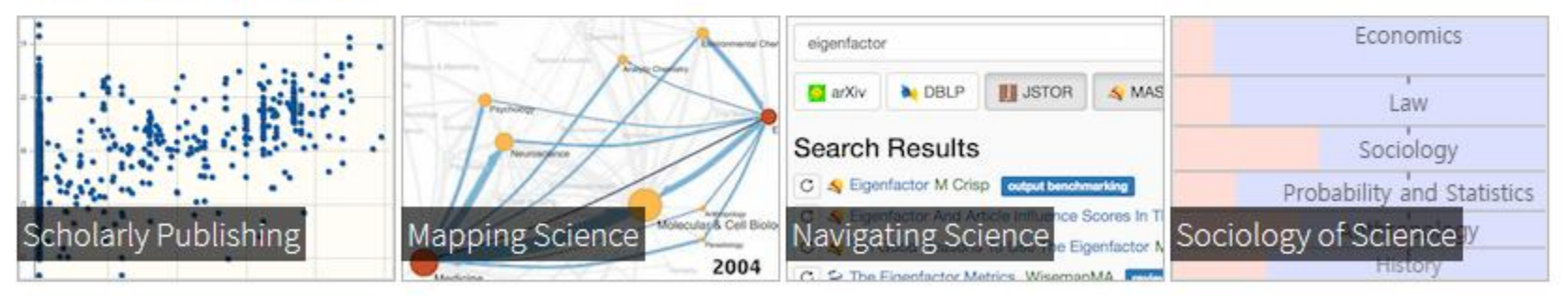

### **NEWS**

#### PUBLICATION BIAS AND THE CANONIZATION OF FALSE FACTS 20

Medical Imaging

Our latest paper looks at how publication bias influences what we "know" to be true. UW's press release provides Dec. further perspective.

# **[SJR : Scientific Journal Rankings -](https://www.google.com/url?sa=t&rct=j&q=&esrc=s&source=web&cd=1&ved=0ahUKEwjWio2a1tXUAhWDORoKHTJrCHEQFggnMAA&url=http://www.scimagojr.com/journalrank.php&usg=AFQjCNF0t48BlVutr8cY3aDIpIoLY12DwA&cad=rjt) [SCImago](https://www.google.com/url?sa=t&rct=j&q=&esrc=s&source=web&cd=1&ved=0ahUKEwjWio2a1tXUAhWDORoKHTJrCHEQFggnMAA&url=http://www.scimagojr.com/journalrank.php&usg=AFQjCNF0t48BlVutr8cY3aDIpIoLY12DwA&cad=rjt)**

- ▶ The SCImago Journal & Country Rank is a publicly available portal that includes the journals and country scientific indicators
- ▶ developed from the information contained in the Scopus<sup>®</sup> database [\(Elsevier B.V.](http://www.elsevier.com/))
- These indicators can be used to assess and analyze scientific domains
- Journals can be compared or analysed separately
- Country rankings may also be compared or analysed separately

# **[SJR : Scientific Journal Rankings](https://www.google.com/url?sa=t&rct=j&q=&esrc=s&source=web&cd=1&ved=0ahUKEwjWio2a1tXUAhWDORoKHTJrCHEQFggnMAA&url=http://www.scimagojr.com/journalrank.php&usg=AFQjCNF0t48BlVutr8cY3aDIpIoLY12DwA&cad=rjt) [–](https://www.google.com/url?sa=t&rct=j&q=&esrc=s&source=web&cd=1&ved=0ahUKEwjWio2a1tXUAhWDORoKHTJrCHEQFggnMAA&url=http://www.scimagojr.com/journalrank.php&usg=AFQjCNF0t48BlVutr8cY3aDIpIoLY12DwA&cad=rjt) [SCImago](https://www.google.com/url?sa=t&rct=j&q=&esrc=s&source=web&cd=1&ved=0ahUKEwjWio2a1tXUAhWDORoKHTJrCHEQFggnMAA&url=http://www.scimagojr.com/journalrank.php&usg=AFQjCNF0t48BlVutr8cY3aDIpIoLY12DwA&cad=rjt) (cont.)**

- ▶ Journals can be grouped by subject area (27 major thematic areas), subject category (313 specific subject categories) or by country
- ▶ Citation data is drawn from over 21,500 titles from more than 5,000 international publishers and country performance metrics from 239 countries worldwide
- The SJCR allows you also to embed significative journal metrics into your web as a clickable image widget

### **SJR**

### **Scimago Journal & Country Rank**

Enter Journal Title, ISSN or Publisher Name

 $\alpha$ 

### WHAT IS SCIMAGOJR FOR?

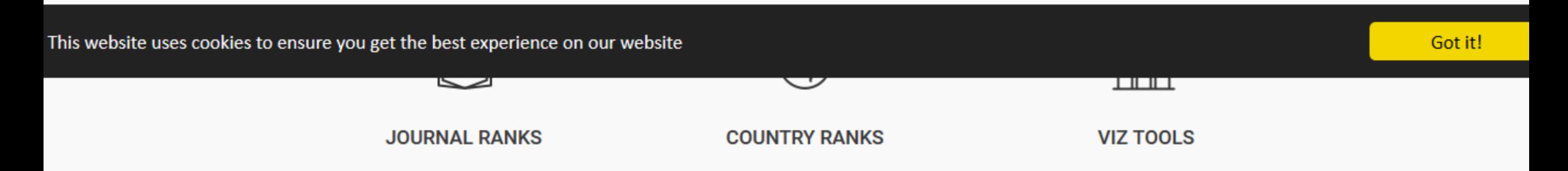

# **Analyzing Author Impact**

- Web of Science (ISI Web of Knowledge)
- $\blacktriangleright$  Scopus
- Publish or Perish

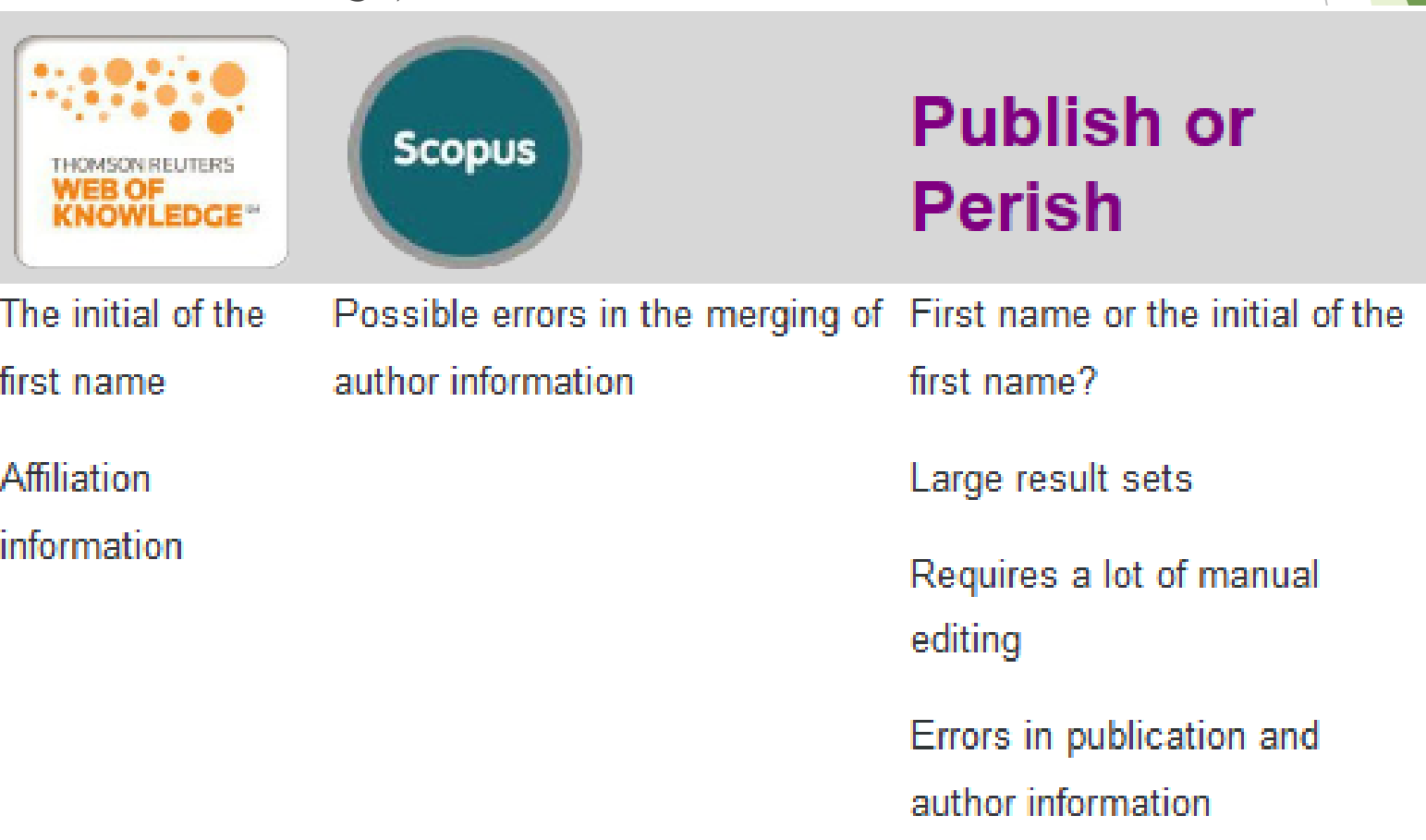

# Web of Science author index

- ▶ [Web of Science](http://uclibs.org/PID/12610) is a multidisciplinary database that can be used to gather and organize author information for the purpose of evaluating Author Impact
- Author Search in Web of Science is a guide to finding articles written by a specific author
- ▶ Web of Science Citation Reports shows how that Web of Science feature can be used to get information about how an author is being cited, including the author's H-Index
- Results Analysis shows how that feature can be used to sort an author's output by various categories
- ▶ Cited Reference Search in Web of Science (under Article Impact) can also include references to non-Web of Science indexed works (thus increasing the citation counts for an author), however a Citation Report from a Cited Reference Search analyzes the citing works, not the author's works.

### WEB OF SCIENCE™

#### **Author Index**

Use the Browse feature to locate authors to add to your query.

Click on a letter or type a few letters from the beginning of the name to browse alphabetically by author. Example: Johan to jump to entries which begin with JOHAN ABCDEFGHIJKLMNOPQRSTUVWXYZ Move To

#### Back to top

@ 2017 CLARIVATE ANALYTICS **PRIVACY POLICY FEEDBACK TERMS OF USE** 

Transfer your selected author(s) below to the Author field on the search page.

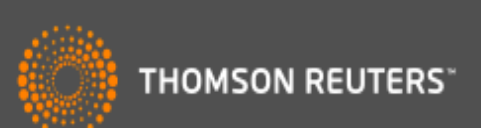

Timespan=All Years

# **Scopus** author impact

- Scopus automatically attempts to identify individual authors through an algorithm
- It works well as long as you have a unique name, but if your publishing name is a common one you'll have to do some clean up as it may link works you didn't author to your ID
- Author IDs can be located by performing an Author Search. in Scopus.
	- Enter an author's Last Name and, at least, their First Initial.
	- Click the result that's the best match (you may not find an exact match), this will open an author details page.
	- The Author ID is located just under the author's name and affiliation in the form of a 10 digit number.

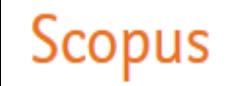

SciVal <sub>2</sub> Sources Alerts Lists Help  $\vee$ Search

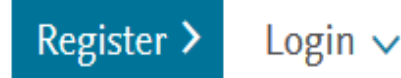

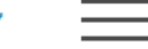

Compare sources >

Author search

×

To determine which author names should be grouped together under a single identifier number, the Scopus Author Identifier uses an algorithm that matches author names based on their affiliation, address, subject area, source title, dates of publication, citations, and co-authors. Documents with insufficient data may not be matched, this can lead to more than one entry in the results list for the same author. By default, only details pages matched to more than one document in Scopus are shown in search results. About Scopus Author Identifier

**Affiliations** Advanced **Documents Authors** 

Search tips ?

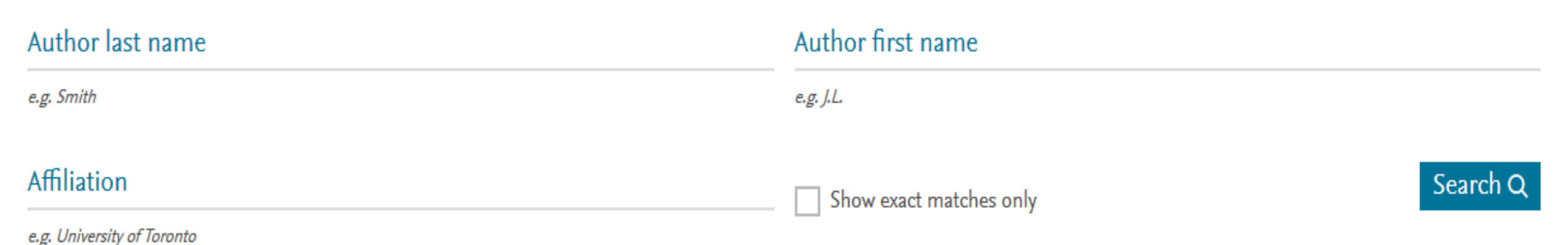

# Publish or Perish author impact analysis

- The **Author impact analysis** page allows you to perform a quick analysis of the impact of an author's publications
- This page contains the minimum parameters that are necessary to look up an author's publications on [Google Scholar](http://scholar.google.com/)
- **Publish or Perish uses these parameters to perform an Advanced Scholar** [Search](http://scholar.google.com/advanced_scholar_search?hl=en&lr=) query, which is then analyzed and converted to a number of statistics
- The results are available on-screen and can also be copied to the Windows clipboard (for pasting in other applications) or [saved to a text file](http://harzing.com/pophelp/exporting.htm) (for future reference or further analysis)

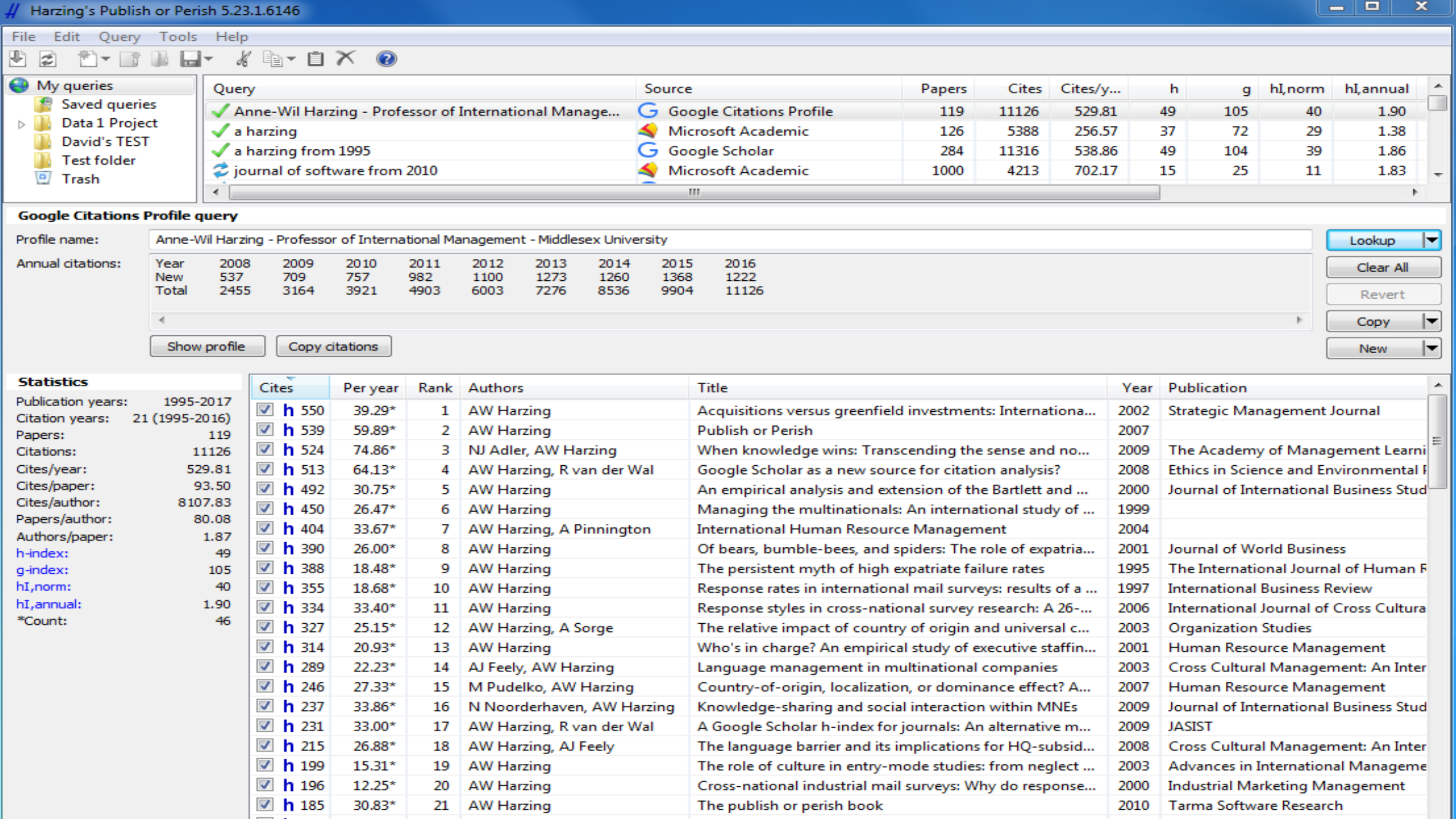

# **Scientormetrics Indicators**

### Journal Impact Factor (IF)

 he impact factor was first developed for comparing journals. It is still the oldest and most used indicator for measuring the impact of journals. Thomson Reuters has the exclusive rights to the impact factor and the IF-numbers are only available in the Web of Knowledge Journal Citation Reports (JCR) database, which is updated yearly.

 **The impact factor is calculated as follows:** The amount of times a journal's articles have been cited over a period of two years is divided by the amount of articles published in the journal during this time
### InCites<sup>™</sup> Journal Citation Reports<sup>®</sup>

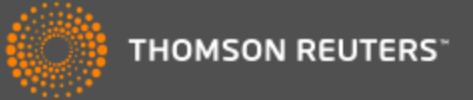

出 晖

Journal Profile Home

### **NEW ENGLAND JOURNAL OF MEDICINE**

#### ISSN: 0028-4793

MASSACHUSETTS MEDICAL SOC WALTHAM WOODS CENTER, 860 WINTER ST, WALTHAM, MA 02451-1413 **UNITED STATES** 

Go to Journal Table of Contents Go to Ulrich's

#### **Titles**

ISO: N. Engl. J. Med. JCR Abbrev: NEW ENGL J MED

#### **Categories**

MEDICINE, GENERAL & INTERNAL  $-SCIE$ 

Languages

52 Issues/Year;

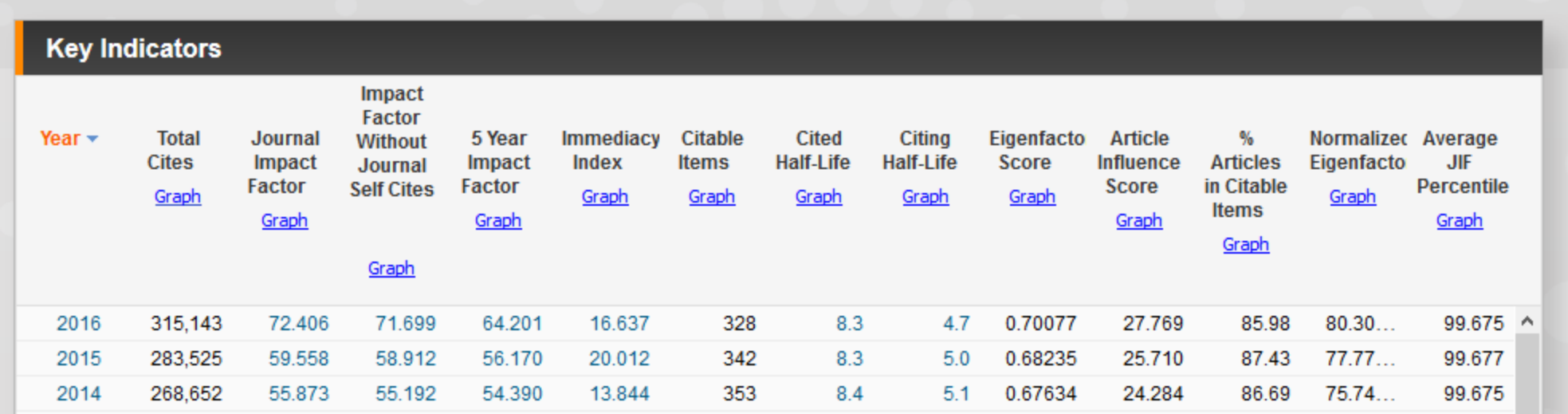

# **SJR (SCImago Journal Rank)**

- SJR is weighted by the prestige of a journal. Subject field, quality, and reputation of the journal have a direct effect on the value of a citation
- SJR assigns relative scores to all of the sources in a citation network.
- Its methodology is inspired by the Google PageRank algorithm, in that not all citations are equal.
- A source transfers its own 'prestige', or status, to another source through the act of citing it.
- A citation from a source with a relatively high SJR is worth more than a citation from a source with a lower SJR

# **SNIP (Source Normalized Impact per Paper)**

- SNIP measures a source's contextual citation impact by weighting citations based on the total number of citations in a subject field.
- It helps you make a direct comparison of sources in different subject fields.
- SNIP takes into account characteristics of the source's subject field, which is the set of documents citing that source. SNIP especially considers:
	- **The frequency at which authors cite other papers in their reference lists**
	- **The speed at which citation impact matures**
	- **The extent to which the database used in the assessment covers the field's literature**
- SNIP is the ratio of a source's average citation count per paper and the citation potential of its subject field.

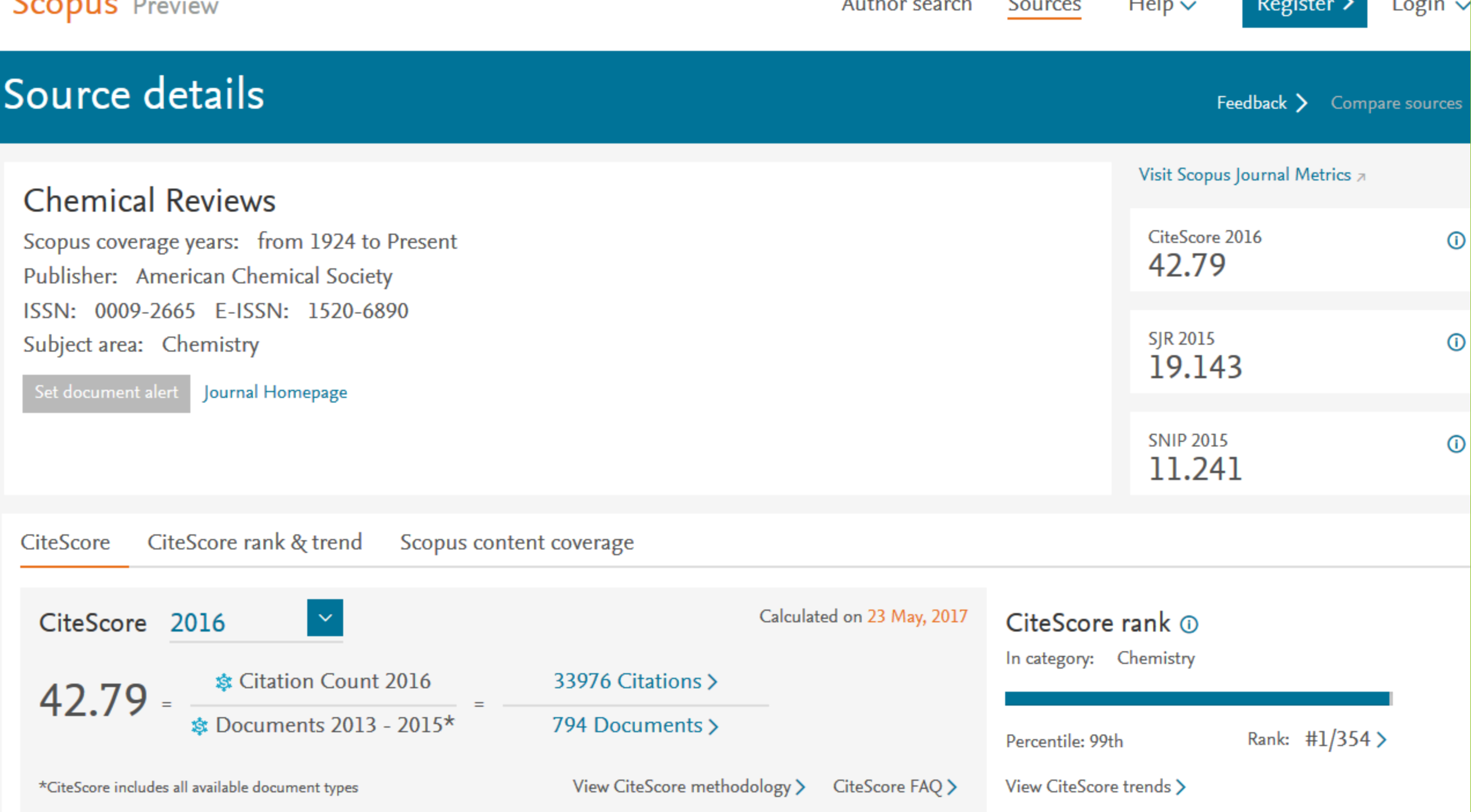

## **H-index**

- ▶ The Hirsch-index was developed by Professor Jorge E Hirsch in 2005.
- The index measures the researcher's publication effectiveness and the significance of the publications.
- The larger the h-index is the greater is the number of the researcher's publications that have been cited.
	- **The h-index is a positive total value, which is calculated as follows:**
- The researcher has index h if h of his/her Np papers have at least h citations each, and the other (Np − h) papers have no more than h citations each

### **Citation Report: 789**

(from Web of Science Core Collection)

You searched for: AUTHOR: (GANJALI MR) ... More

This report reflects citations to source items indexed within Web of Science Core Collection. Perform a Cited Reference Search to include citations to items not indexed within Web of Science Core Collection.

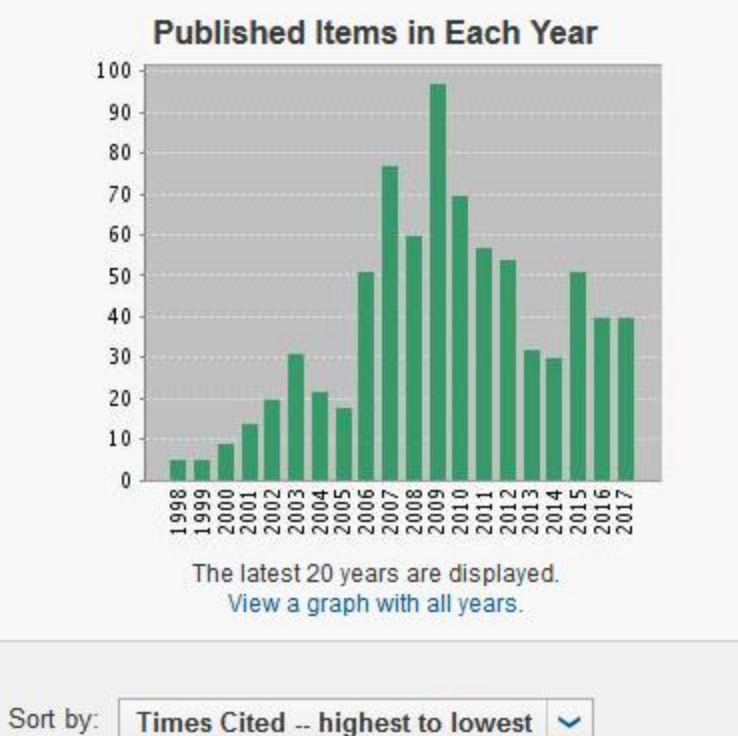

#### **Citations in Each Year**

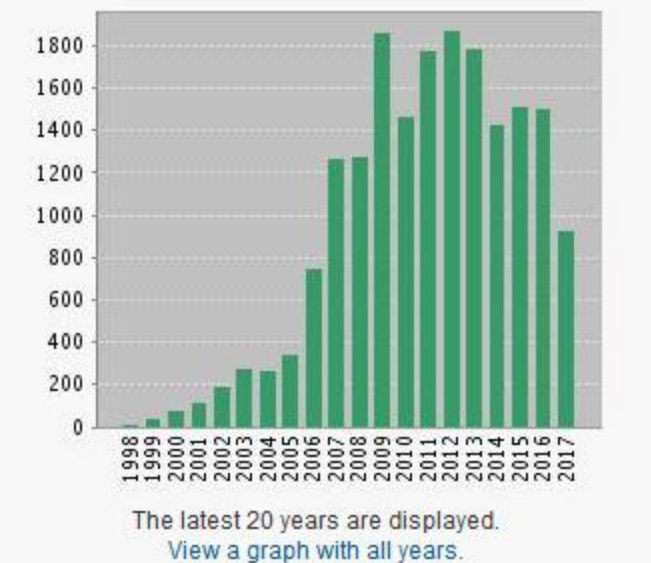

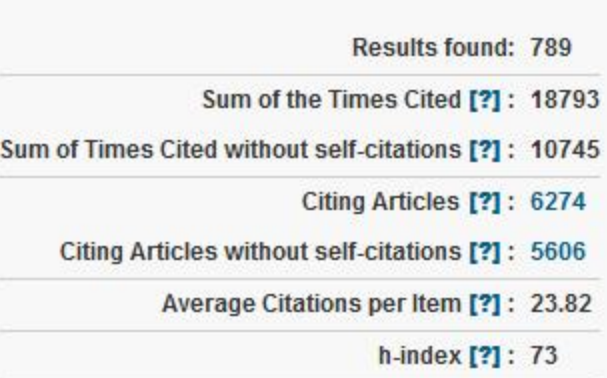

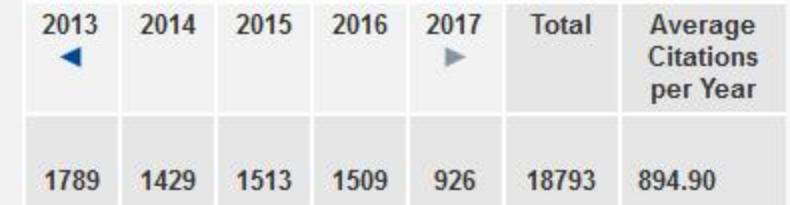

Use the checkboxes to remove individual items from this Citation Report

or restrict to items published between  $1983 \rightarrow$ 

and  $2017$   $\sim$  $Go$  ◀ Page 1 of 79

### Author details

The Scopus Author Identifier assigns a unique number to groups of documents written by the same author via an algorithm that matches authorship based on a certain criteria. If a document cannot be confidently matched with identifier, it is grouped separately. In this case, you may see more than 1 entry for the same author.  $\Box$  Print |  $\blacksquare$  E-mail k to results | 1 of 3 Next > Receive emails when this author **Follow this Author** publishes new articles Ganjali, Mohammad Reza About Scopus Author Identifier | View potential author matches Get citation alerts University of Tehran, Center of Excellence in Electrochemistry, Other name formats: Ganjali, Mohamed Reza Ganjali, Mohamad Reza Tehran, Iran Add to ORCID @ Ganjali, Mohammad R.eza Author ID: 7004834165 **View More E** Request author detail corrections 230 Documents: 811 Analyze author output 100 Citations: 20652 total citations by 6909 documents **nil** View citation overview cuments  $h$ -index: 80 $Q$ View h-graph Co-authors: 150 (maximum 150 co-authors can be displayed) Å Subject area: Chemistry, Biochemistry, Genetics and Molecular Biology View More 2007 2017 Years 311 Documents | Cited by 6909 documents | 150 co-authors Documents **-** Citations 11 documents Sort on: Date Cited by ... View all in search results format **Author History** Export all | Add all to list  $\|\bullet\|$  Set document alert  $\|\bullet\|$  Set document feed Publication range: 1995 - Present References: 15550 new nano-sorbent for fast and efficient removal of heavy metals from Vojoudi, H., Badiei, A., Bahar, Journal of Magnetism and 2017  $\bf{0}$ queous solutions based on modification of magnetic mesoporous silica S., (...), Faridbod, F., Ganjali, **Magnetic Materials Source history:** anospheres  $M.R.$ International Journal of Environmental Science and Technology View documen ew at Publisher **Food and Chemical Toxicology** View documen Aghazadeh, M., Karimzadeh. thylenediaminetetraacetic acid capped superparamagnetic iron oxide 2017 Journal of Magnetism and  $\bf{0}$ Polish Journal of Chemistry View documen e3O4) nanoparticles: A novel preparation method and characterization I., Ganjali, M.R. **Magnetic Materials** View More

### 

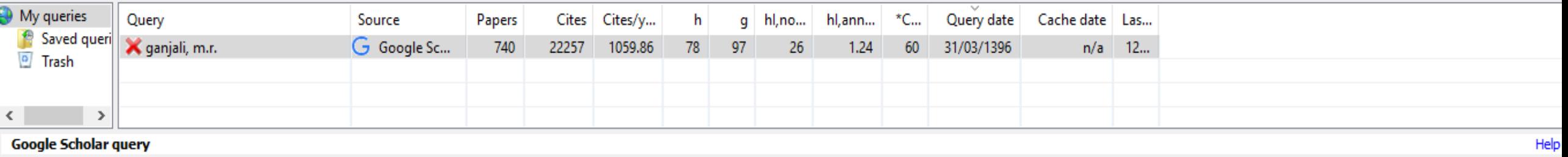

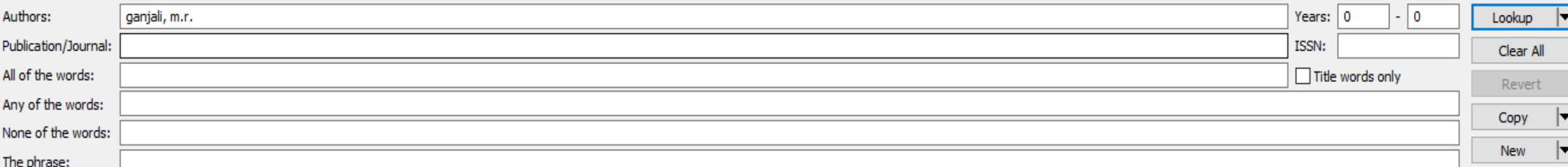

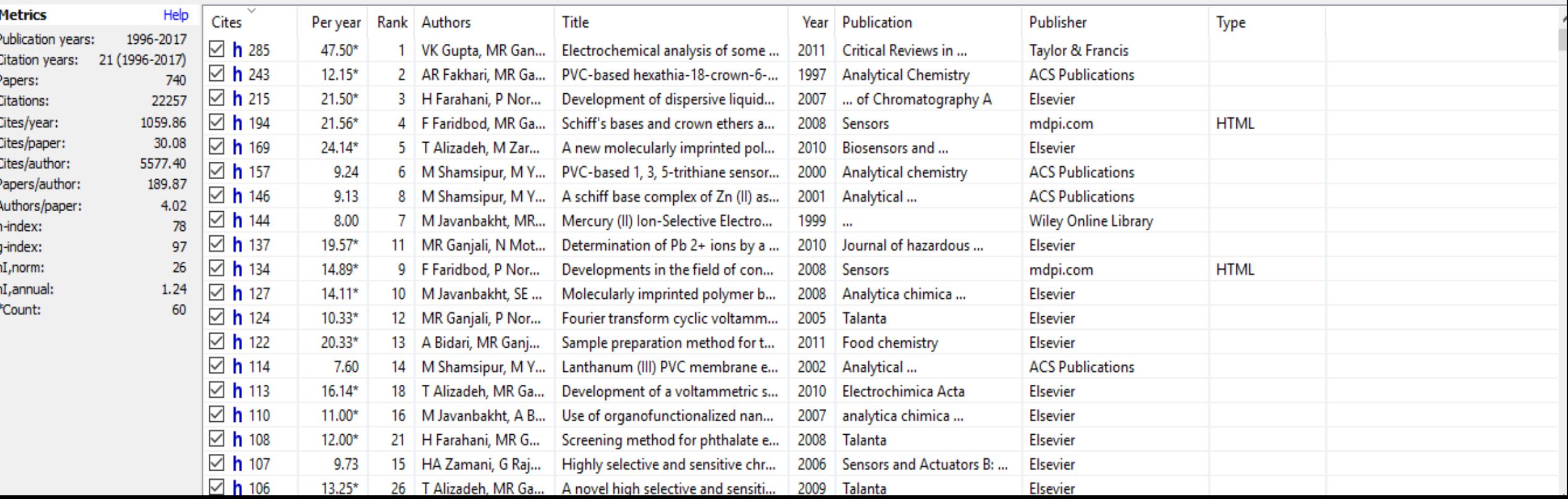

# **Researcher profiles**

- [Google Scholar Citation](http://scholar.google.com/intl/en/scholar/citations.html)
- [Researcher ID](http://www.researcherid.com/Home.action?SID=Q1Gp3IXnVN4mrPmY3dh&returnCode=ROUTER.Success&SrcApp=CR&Init=Yes)
- **DRCID**
- [Scopus Author ID](https://www.elsevier.com/solutions/scopus/support/authorprofile)

### Google scholar profile

- Keep track of citation metrics using popular indices and easy-to-read graphs.
- See who is citing one's own publications and follow research themes.
- Decide whether or not to share one's profile publicly.
- Authorize Google to update article lists automatically or choose to update manually.
- Have one's profile included in Google Scholar search results.
- Monitor and make corrections to the list of one's own publications.
- Promote oneself professionally at no cost

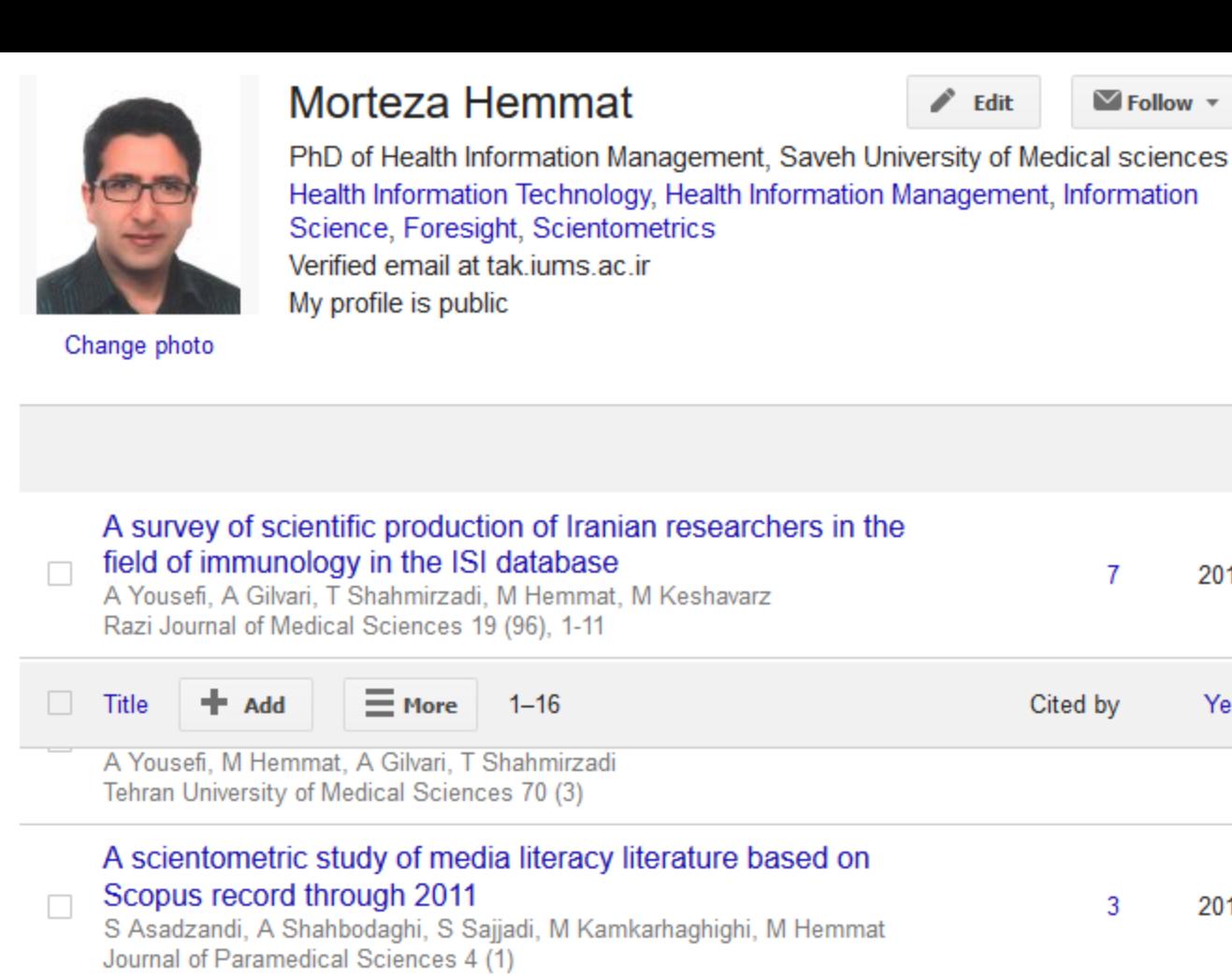

П

 $\Box$ 

#### A survey of scientific production of Iranian researchers in the field of veterinary science in the ISI database

Kamkarhaghighi, M Hemmat

A Yousefi, A Gilvari, T Shahmirzadi, M Hemmat, SH Mirshahreza Veterinary Journal

#### Self-citation status of Iranian prolific authors in the field of medicine and its impact on the Hirsch index in web of science database

SJ Ghazimirsaied, M Hemmat, H Dargahi, J Khansari Journal of Payavard Salamat 4 (3), 67-76

Ougnitiative and qualitative analysis of Iranian articles in the

 $\triangle$  Edit  $\blacktriangledown$  Follow  $\blacktriangledown$ 

 $\overline{7}$ 

3

3

 $\overline{2}$ 

Cited by

2012

Year

2012

2012

2011

### **Google** Scholar

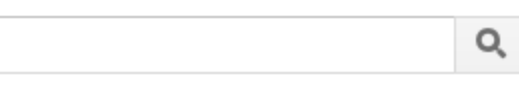

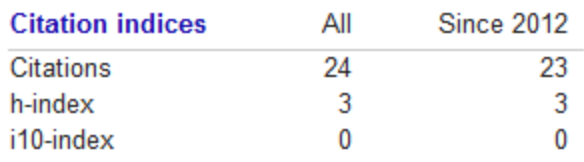

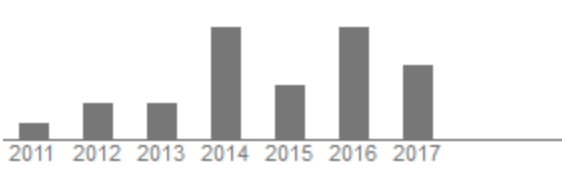

#### **Add co-authors**

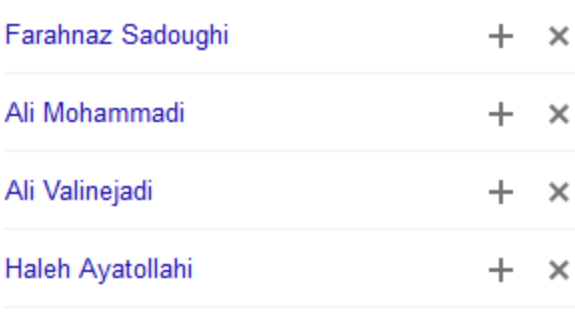

#### Co-authors Edit...

abbas gilvari عباس گبِلوري

**Ahmad Yousefi** 

Tayebeh Shahmirzadi

Maryam Keshavarz

Mehran Kamkarhaghighi

## Researcher ID

- ResearcherID is your place to manage and share your professional information. Solve author identity issues while simultaneously adding dynamic citation metrics and collaboration networks to your personal profile.
- Create a profile
- Associate your ORCID
- Build your publication list
- Generate citation metrics from Web of Science
- ResearcherID provides the global research community with an invaluable index to author information
- Because ResearcherID is fully integrated with Web of Science™, you can use your profile to make sure you are getting properly credited for your work in Web of Science and use ResearcherID to find an author's body of work

### **RESEARCHERID**

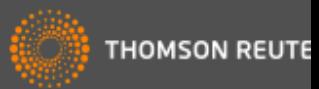

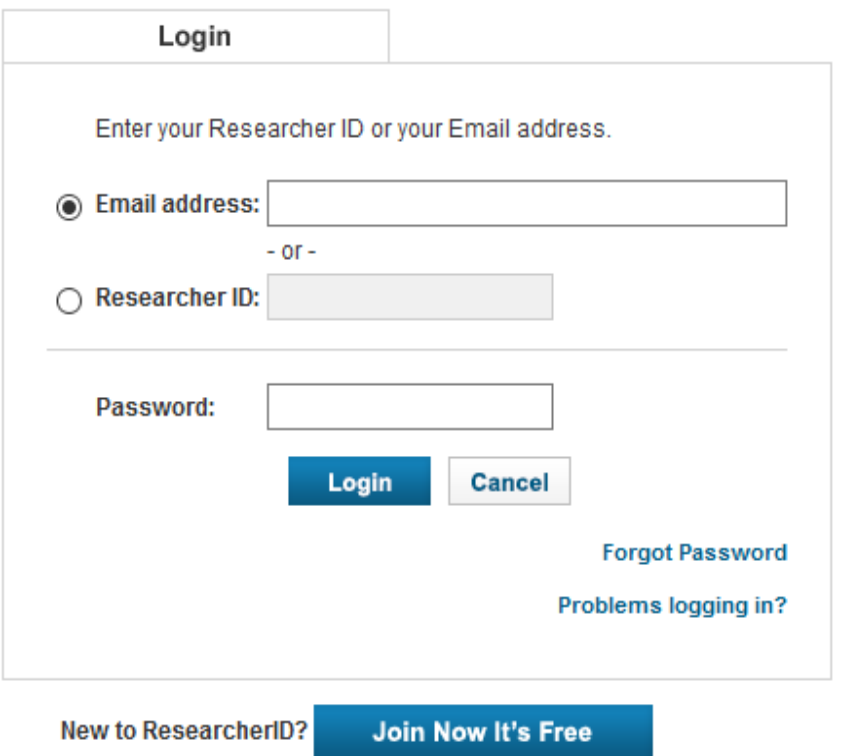

After you login, you will be able to update your profile information (registered members only).

Note: ResearcherID, Web of Science™, and EndNote™ (all offerings from Thomson Reuters) share login credentials. More information.

> Community Forum | Register | FAQ Support | Privacy Policy | Terms of Use | Login

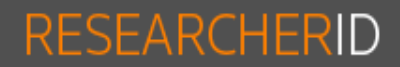

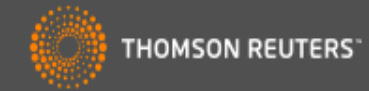

Thank you for your interest in ResearcherID!

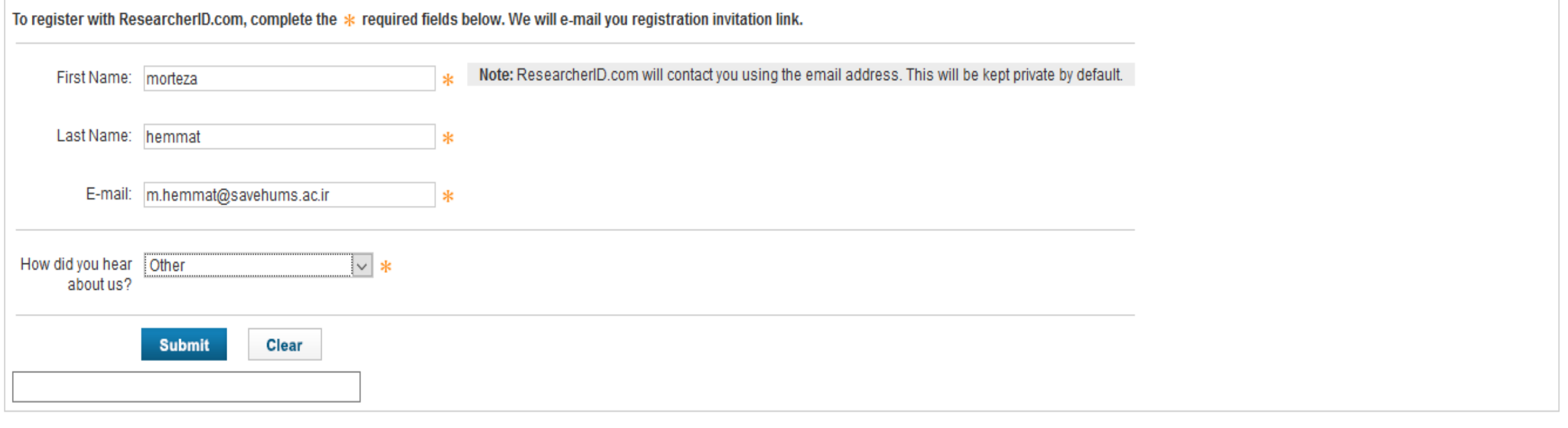

Community Forum | Register | FAQ Support | Privacy Policy | Terms of Use

### RESEARCHERID

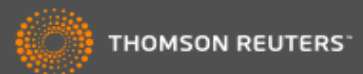

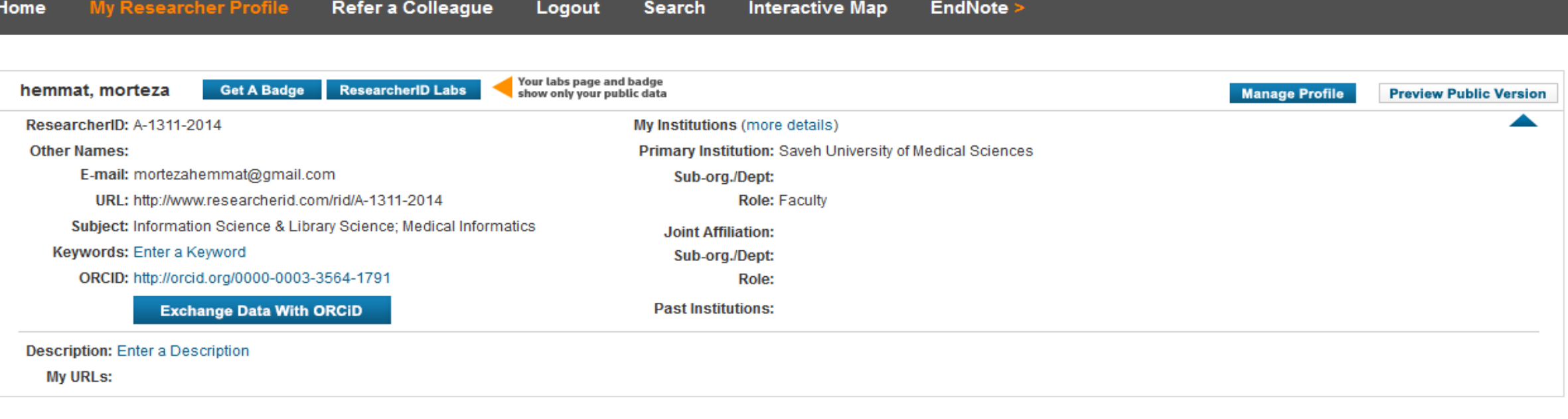

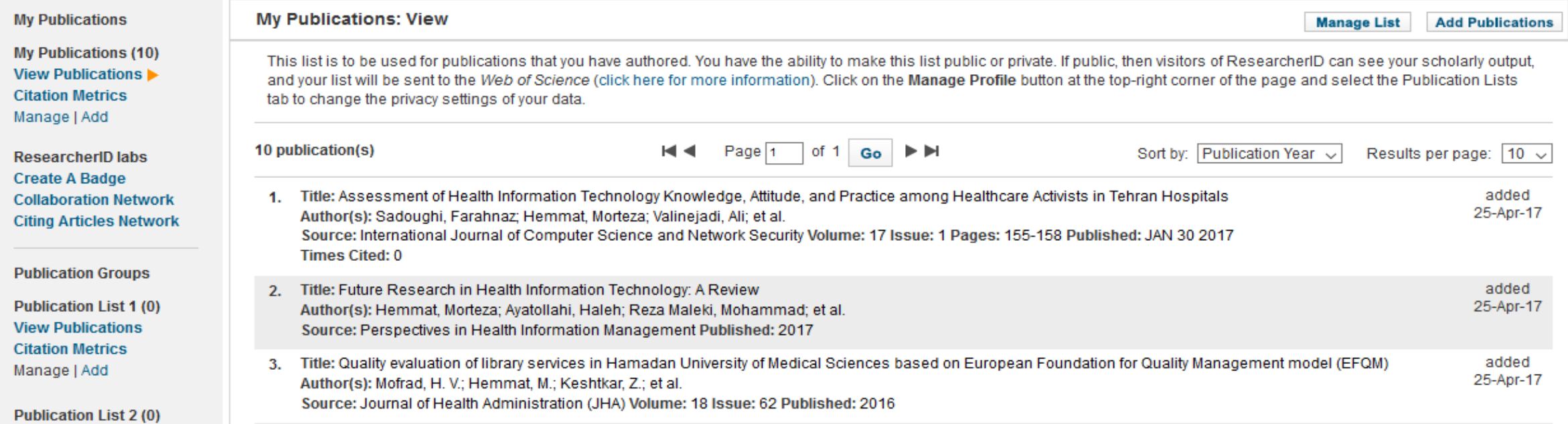

# ORCID (Open Researcher and Contributor ID)

- ▶ RCID provides a persistent digital identifier that distinguishes you from every other researcher and, through integration in key research workflows such as manuscript and grant submission, supports automated linkages between you and your professional activities ensuring that your work is recognized
- O**ORCID** (**Open Researcher and Contributor ID**) is a nonproprietary [alphanumeric code](https://en.wikipedia.org/wiki/Alphanumeric_code) to uniquely identify [scientific](https://en.wikipedia.org/wiki/Scientist) and other [academic authors](https://en.wikipedia.org/wiki/Academic_authorship) and contributors
- **This addresses the problem that a particular author's contributions to the** [scientific literature](https://en.wikipedia.org/wiki/Scientific_literature) or publications in the **humanities** can be hard to recognize as most [personal names](https://en.wikipedia.org/wiki/Personal_name) are not unique, they can change (such as with marriage), have cultural differences in name order, contain inconsistent use of first-name abbreviations and employ different [writing systems.](https://en.wikipedia.org/wiki/Writing_system)
- It provides a persistent identity for humans, similar to that created for content-related entities on digital networks by [digital object identifiers](https://en.wikipedia.org/wiki/Digital_object_identifier) (DOIs)

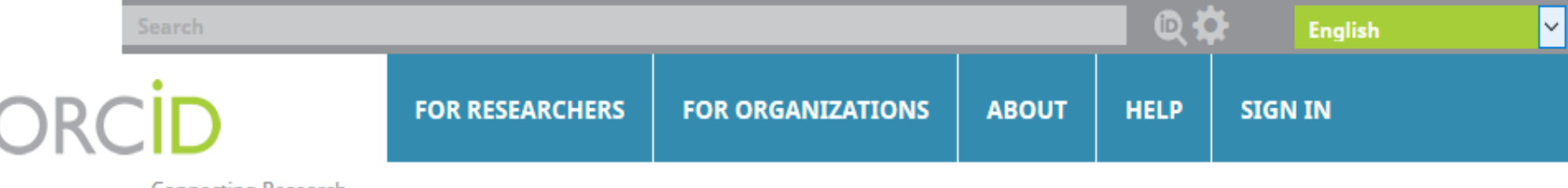

**Connecting Research** and Researchers

### **DISTINGUISH YOURSELF IN THREE EASY STEPS**

ORCID provides a persistent digital identifier that distinguishes you from every other researcher and, through integration in key research workflows such as manuscript and grant submission, supports automated linkages between you and your professional activities ensuring that your work is recognized. Find out more.

> **REGISTER** Get your unique ORCID identifier Register now! Registration takes 30 seconds.

**INFO** 

ADD YOUR Enhance your ORCID record with your professional information and link to your other identifiers (such as Scopus or ResearcherID or LinkedIn).

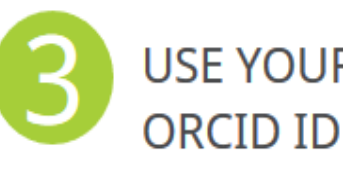

USE YOUR Include your ORCID identifier on your Webpage, when you submit publications, apply for grants, and in any research workflow to ensure you get credit for your work.

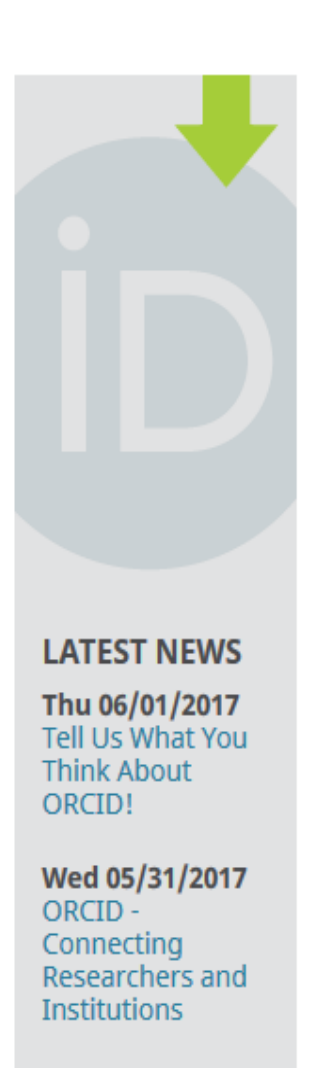

Mon 05/22/2017 Collect - Connect -**Sync: The PTCRIS** 

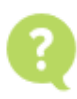

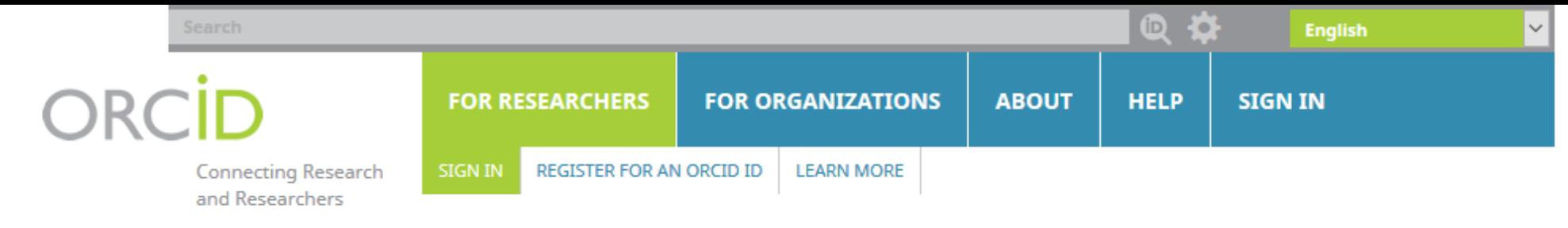

3,529,305 ORCID iDs and counting. See more...

We want to hear from you! Please take our survey to tell us about your use and experience of ORCID. Thank you!

### Sign in using your

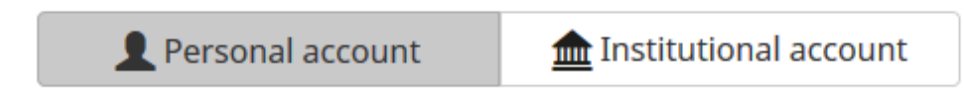

### Sign in with your ORCID account

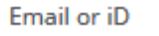

Email or iD

#### **ORCID Password**

**ORCID Password** 

Sign into ORCID

Forgotten your password?

Sign in with a social media account  $\bullet$ 

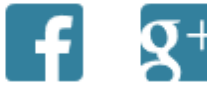

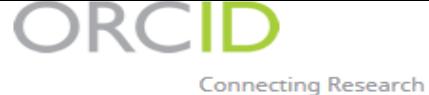

and Researchers

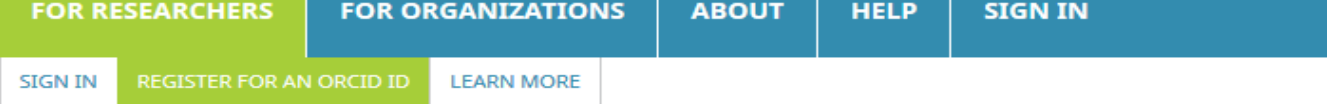

3,529,305 ORCID iDs and counting. See more...

We want to hear from you! Please take our survey to tell us about your use and experience of ORCID. Thank you!

### **Register for an ORCID ID**

ORCID provides a persistent digital identifier that distinguishes you from every other researcher and, through integration in key research workflows such as manuscript and grant submission, supports automated linkages between you and your professional activities ensuring that your work is recognized.

As per ORCID's terms and conditions, you may only register for an ORCID iD for yourself.

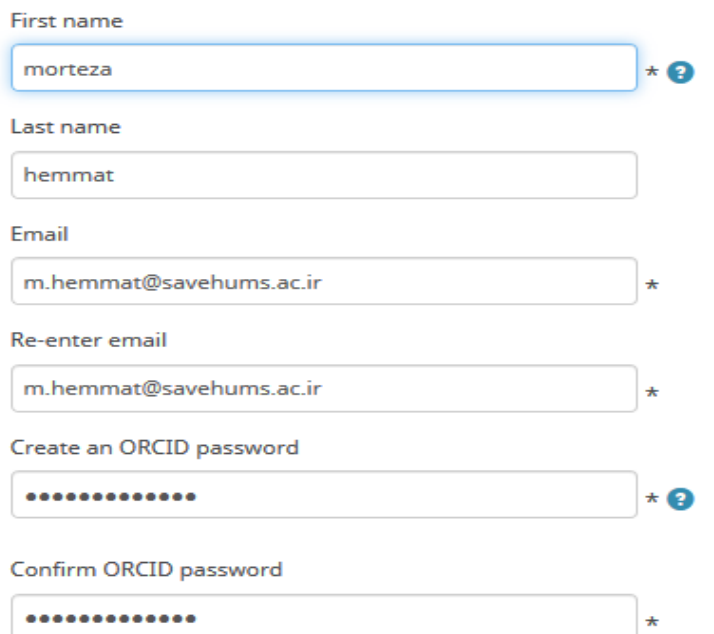

Your ORCID iD connects with your ORCID Record that can contain links to your research activities, affiliations, awards, other versions of your name, and more. You control this content and who can see it.

By default, who should be able to see information added to your ORCID Record?

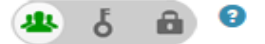

#### **Email frequency**

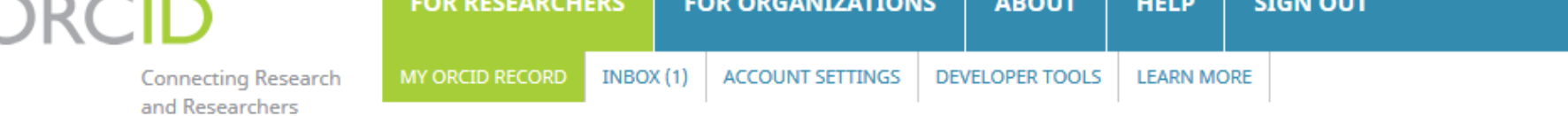

3,529,305 ORCID iDs and counting. See more...

3

We want to hear from you! Please take our survey to tell us about your use and experience of ORCID. Thank you!

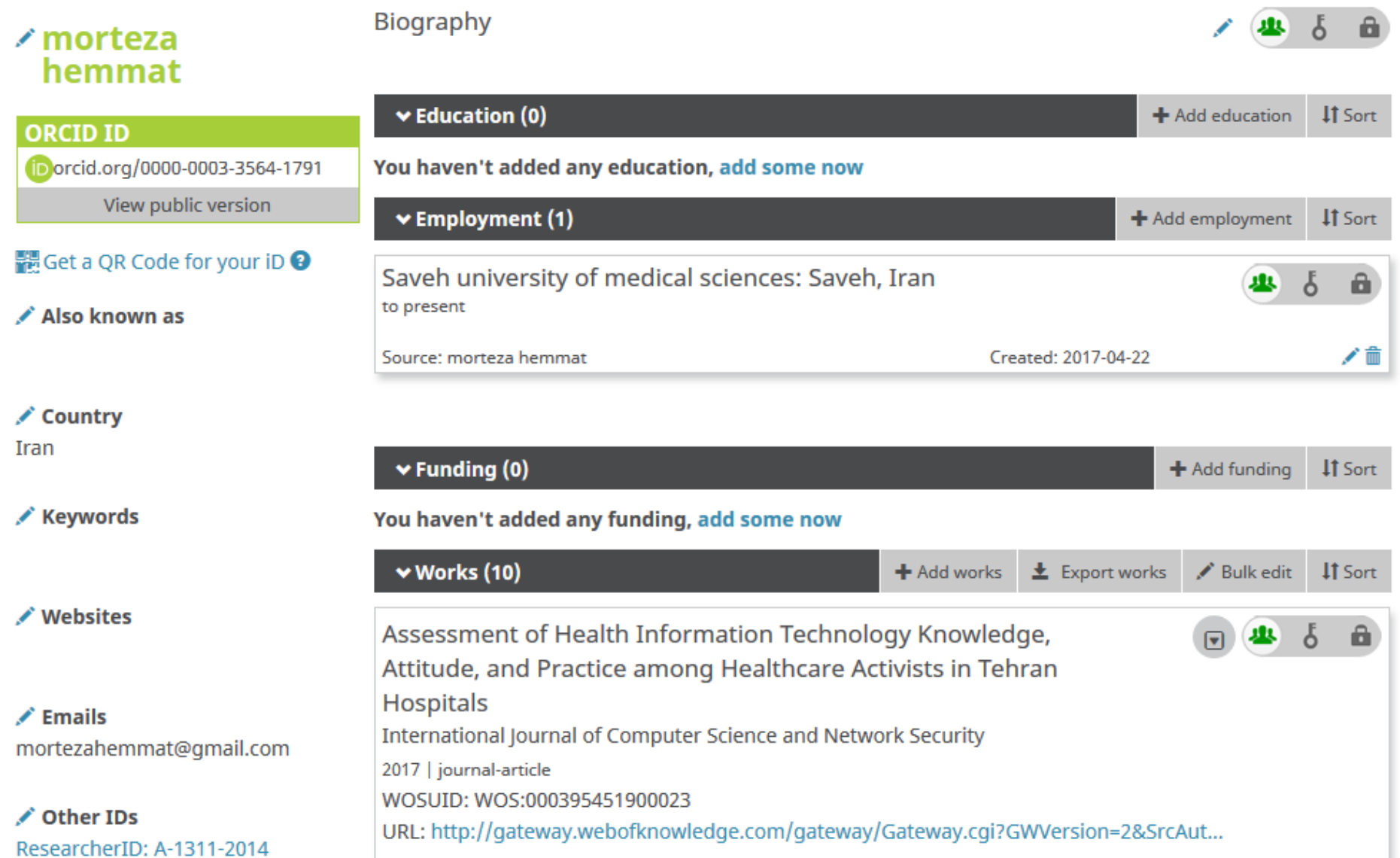

## Scopus author ID

- Scopus distinguishes between authors with the same name by giving each author a separate [Scopus Author ID](http://www.info.sciverse.com/scopus/scopus-in-detail/tools/authoridentifier) and grouping together all the documents written by that author
- You will be automatically assigned a Scopus Author ID when you publish in a journal indexed by Scopus.
- The <u>Author and Affiliation Searching tutorial</u> outlines how you can create an author search, view author details, find variations of an author's name, group names of authors with a selected author, view documents that have cited a selected author and view author performance information

### Author details

The Scopus Author Identifier assigns a unique number to groups of documents written by the same author via an algorithm that matches authorship based on a certain criteria. If a document cannot be confidently matched with identifier, it is grouped separately. In this case, you may see more than 1 entry for the same author.

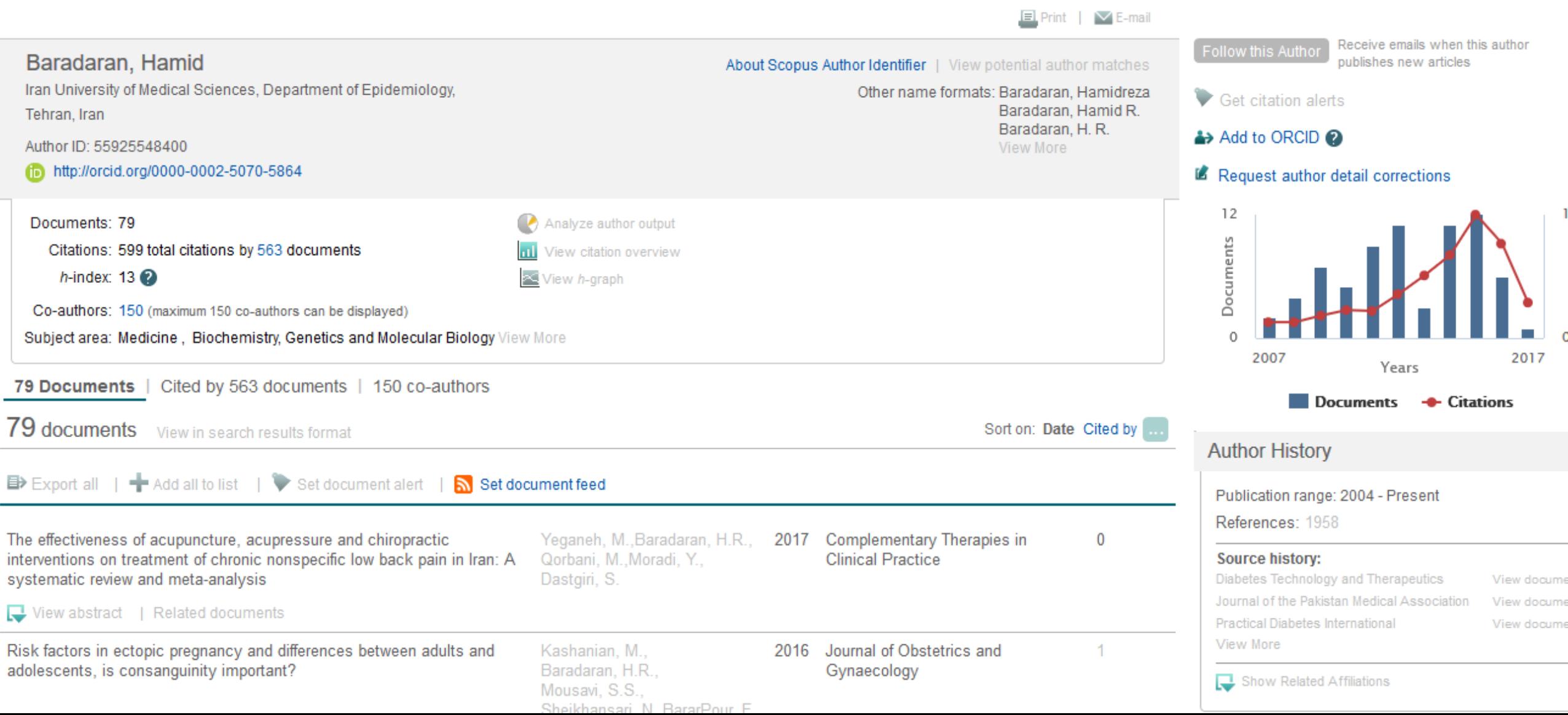

## **Researcher networks**

- **[LinkedIn](https://www.linkedin.com/)**
- **[ResearcherGate](http://www.researchgate.net/)**
- **[Mendeley](http://www.mendeley.com/features/)**
- [Academia.edu](http://www.academia.edu/)

## **LinkedIn**

- LinkedIn is a business- and employment-oriented social networking service that operates via websites and mobile apps. Founded on December 28, 2002
- it is mainly used for professional networking, including employers posting jobs and job seekers posting their CVs
- As of April 2017, LinkedIn had 500 million members in 200 countries
- LinkedIn allows members (both workers and employers) to create profiles and "connections" to each other in an online social network which may represent real-world professional relationships.
- Members can invite anyone (whether an existing member or not) to become a connection

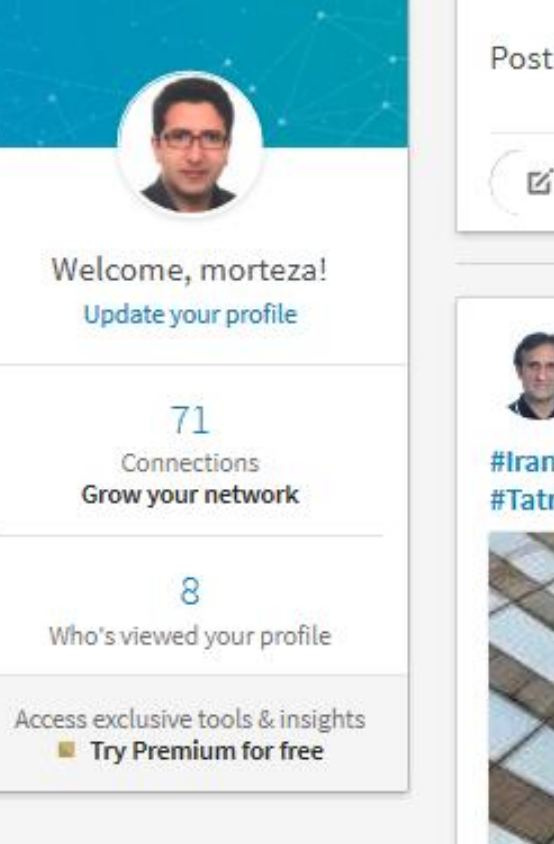

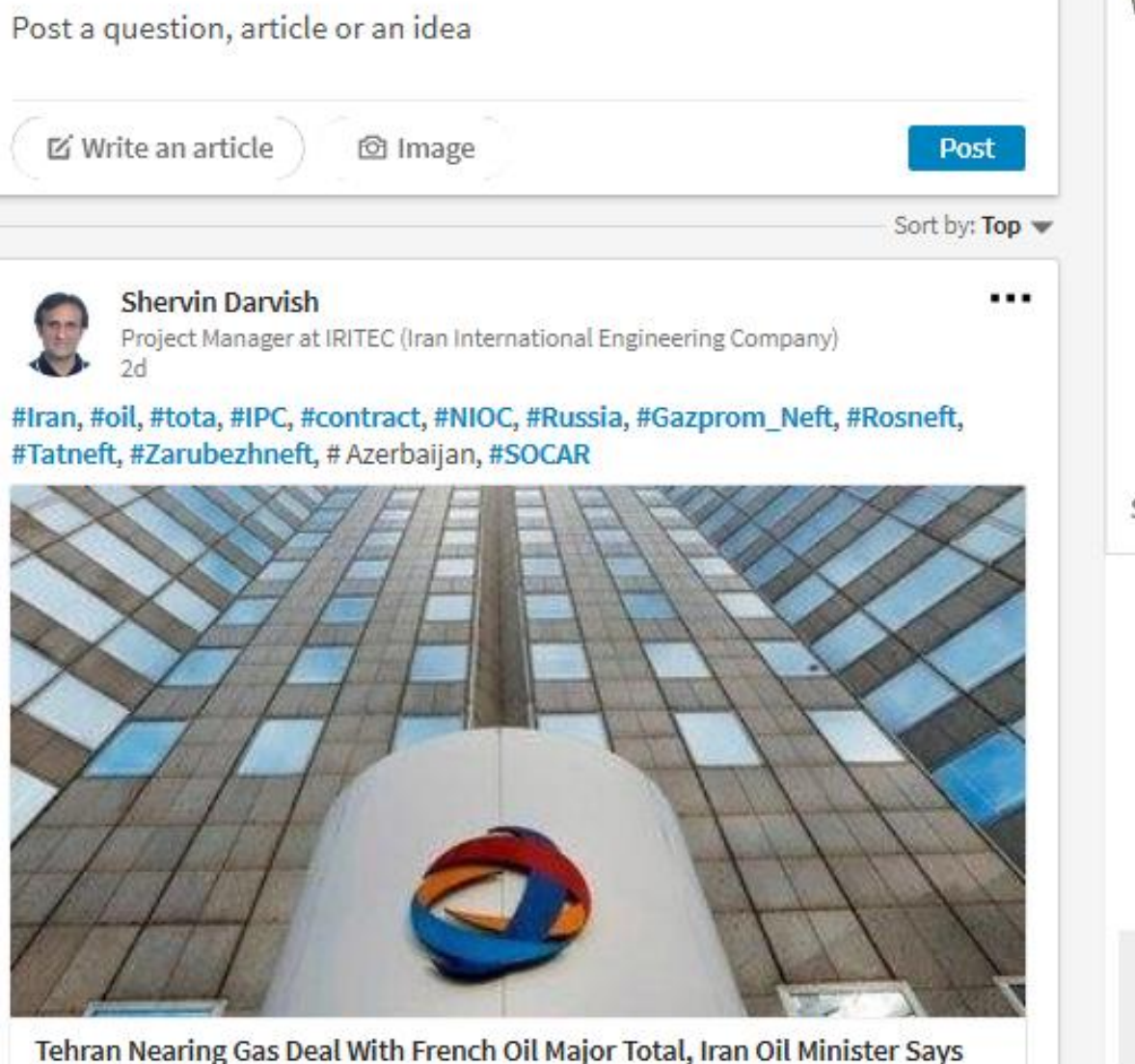

௲

My Network

A

Home

后

Messaging

Notifications

白

Jobs

 $\odot$ What people are talking about now

m

Work \*

**Uber CEO Travis Kalanick resigns** Top news

 $\bullet$ 

 $Me<sub>+</sub>$ 

Amazon, Google snagging scientists 9h ago

Netflix launches first interactive show 11h ago

Your office is becoming obsolete 11h ago

Leaked recording reveals Apple's tactics 13h ago

Show more  $\sim$ 

### **Connect with** co-workers

Learn more about who they are.

**Add your position** 

 $-2$ 

 $1.111$ 

Messaging

in.

8 Likes

Shervin Darvish on LinkedIn

## ResearchGate

- ResearchGate is a social networking site for scientists and researchers to share papers, ask and answer questions, and find collaborators
- According to a study by Nature and an article in Times Higher Education, it is the largest academic social network in terms of active users
- although other services have more registered users and more recent data suggests that almost as many academics have Google Scholar profiles
- Members of the site each have a user profile and can upload research output including papers, data, chapters, negative results, patents, research proposals, methods, presentations, and software source code
- Users may also follow the activities of other users and engage in discussions with them. Users are also able to block interactions with other users

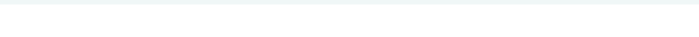

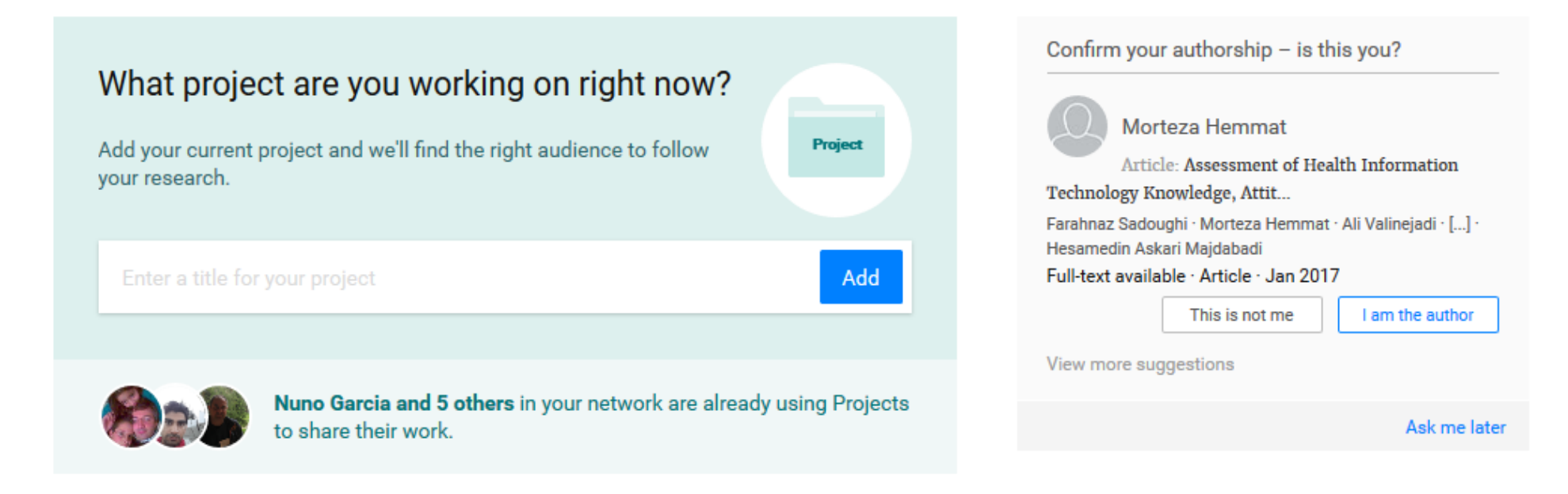

 $\searrow$ 

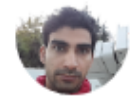

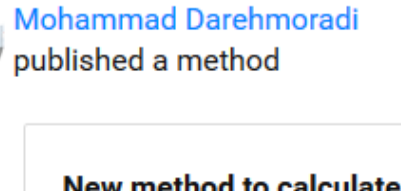

**View** 

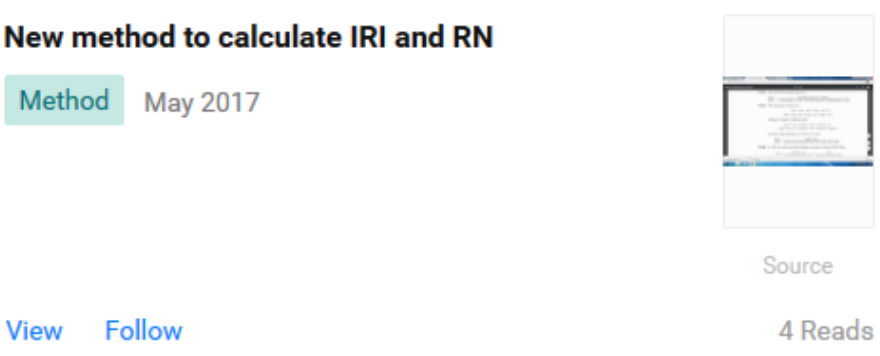

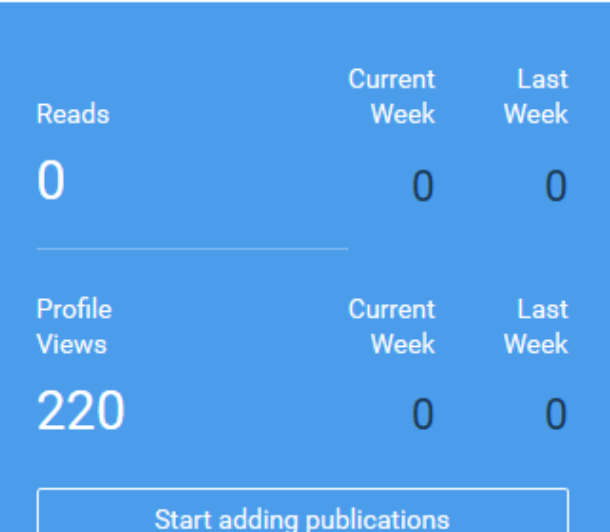

## **Mendeley**

- Mendeley is a desktop and web program produced by Elsevier for managing and sharing research papers discovering research data and collaborating online
- It combines Mendeley Desktop, a PDF and reference management application (available for Windows, macOS and Linux) and Mendeley for Android and iOS, with Mendeley Web, an online social network for researchers
- Mendeley requires the user to store all basic citation data on its servers storing copies of documents is at the user's discretion
- Upon registration, Mendeley provides the user with 2 GB of free web storage space, which is upgradeable at a cost

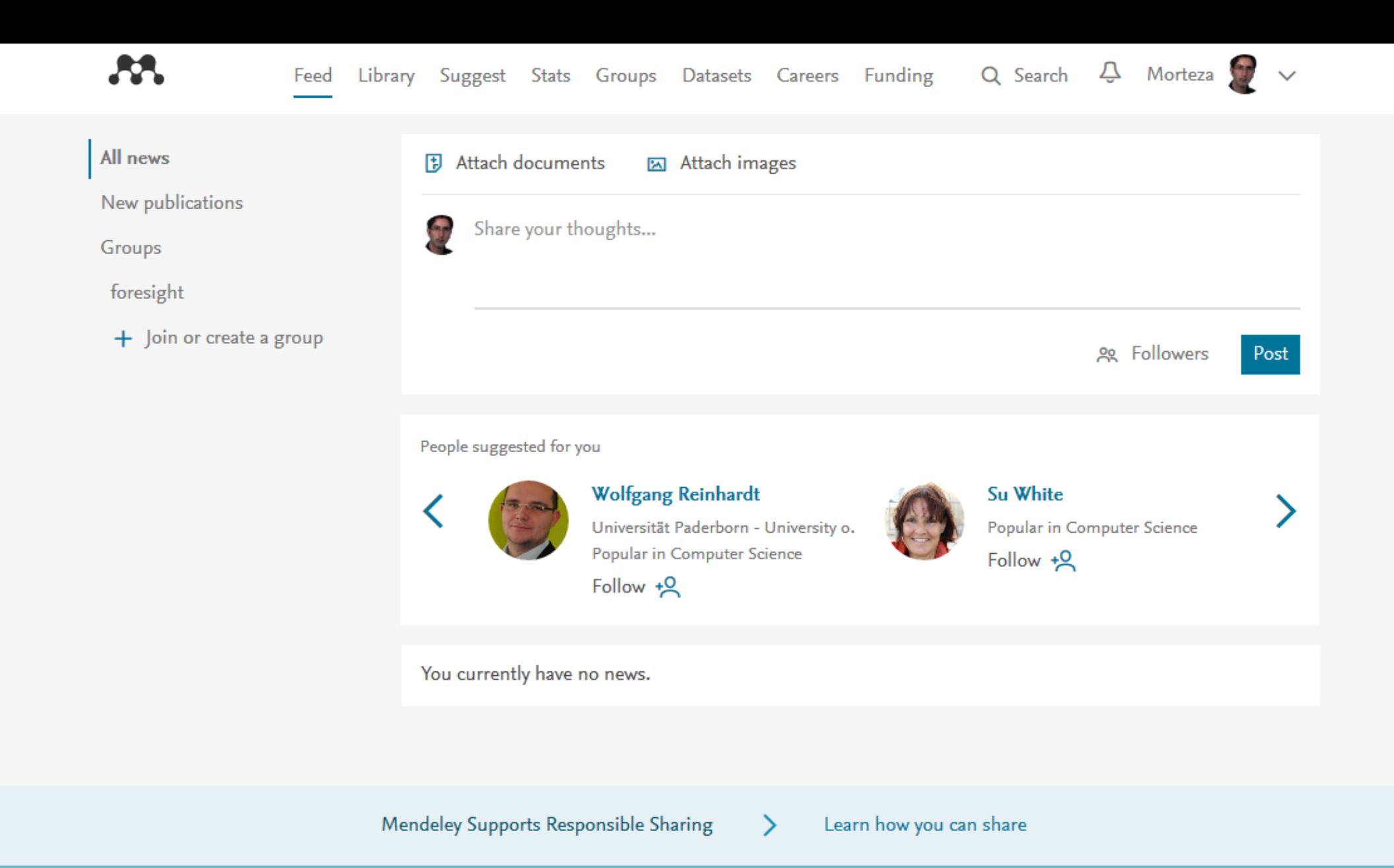

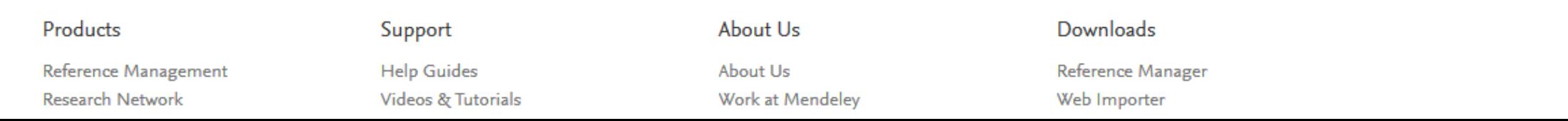

## Academia.edu

- Academia.edu is a platform for academics to share research papers
- The company's mission is to accelerate the world's research
- Academics use Academia.edu to share their research, monitor deep analytics around the impact of their research, and track the research of academics they follow.
- ▶ Over 52 million academics have signed up to Academia.edu, adding 18 million papers.
- Academia.edu attracts over 36 million unique visitors a month

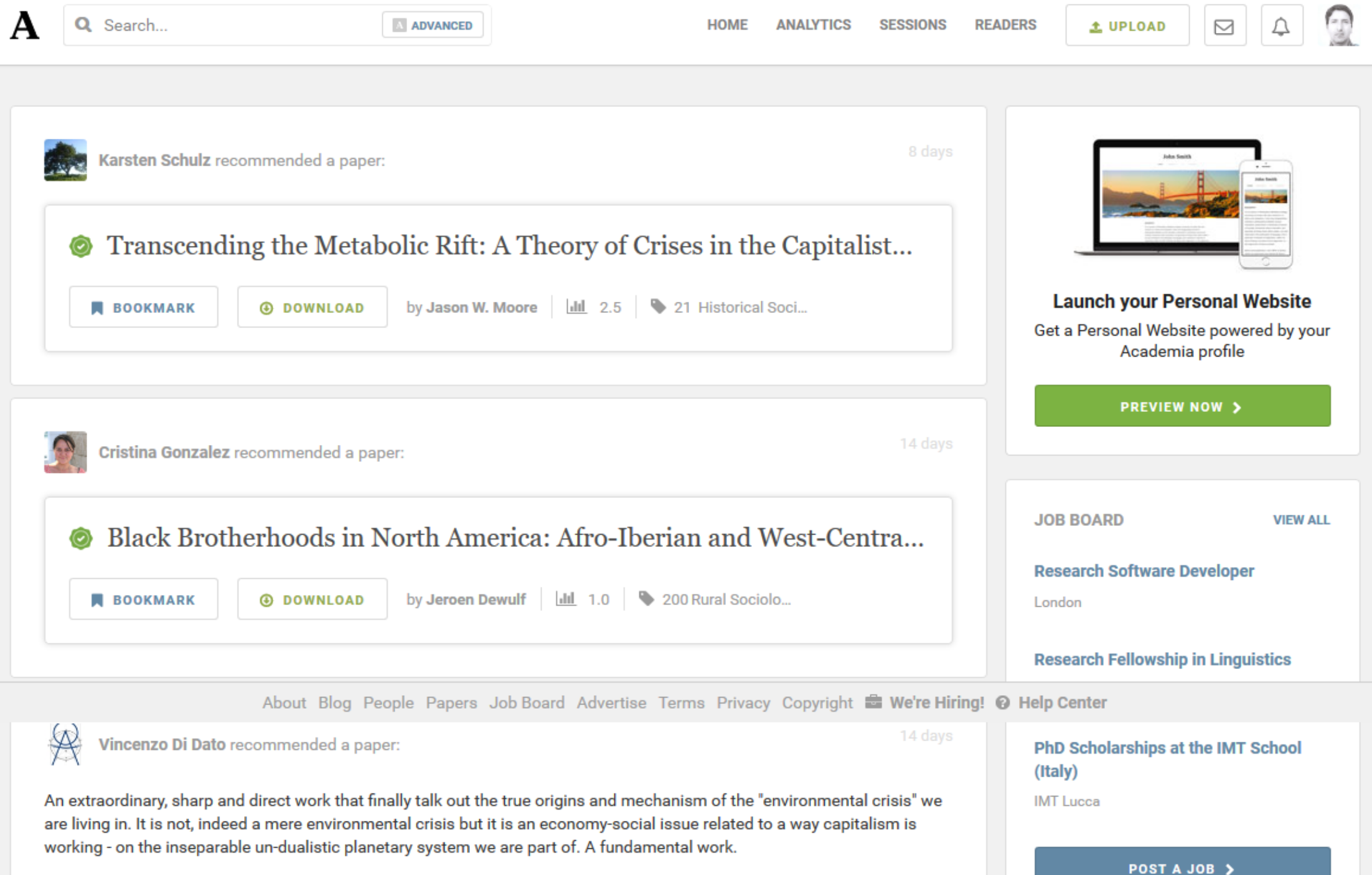

# **International University Rankings**

- ▶ Academic Ranking of World Universities (Shanghai [Ranking\)](http://www.shanghairanking.com/)
- **[Financial Times Rankings \(Business Schools\)](http://rankings.ft.com/businessschoolrankings/rankings)**
- **[Leiden Ranking](http://www.leidenranking.com/)**
- ▶ [QS Top Universities](http://www.topuniversities.com/)
- **[Times Higher Education](https://www.timeshighereducation.com/)**
- ▶ [U-Multirank](http://www.u-multirank.eu/)

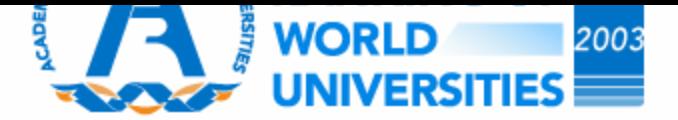

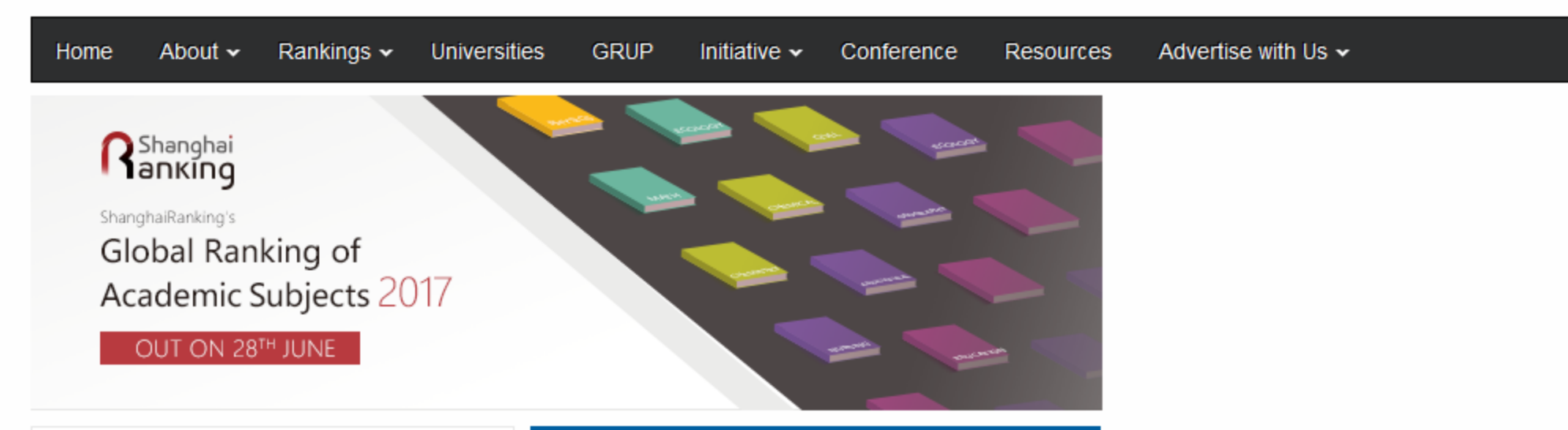

#### **NEWS**

### **World Top 500 Universities**

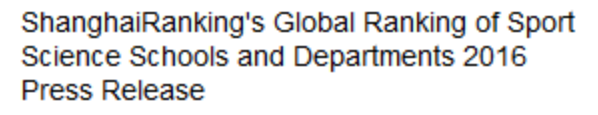

ShanghaiRanking's Global Ranking of Sport Science Schools and Departments is published today. It is the first attempt to rank a group of institutions & units with the same subject focus. Since the publication of the Academic Ranking of World Universities (ARWU) by academic subjects in 2009, ....

#### ShanghaiRanking's Academic Ranking of World Universities by Broad Subject Fields 2016 Press Release

ShanghaiRanking Consultancy releases the 2016 Academic Ranking of World Universities by Broad Subject Fields (ARWU-FIELD) today.

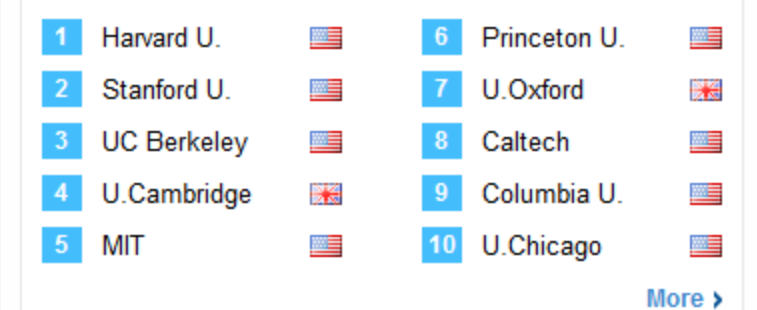

### **World Top 200 Universities in**

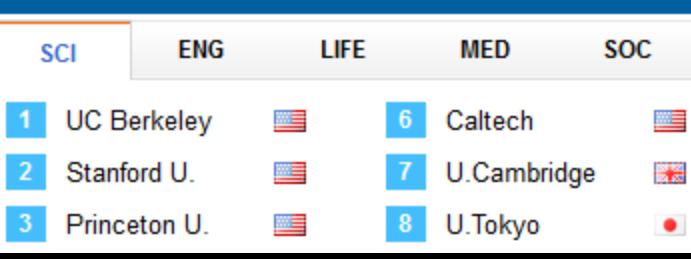

### ShanghaiRanking's **Global Ranking of Academic Subjects** 2016 **SHANGHAI**<br>RANKING **OUT NOW**

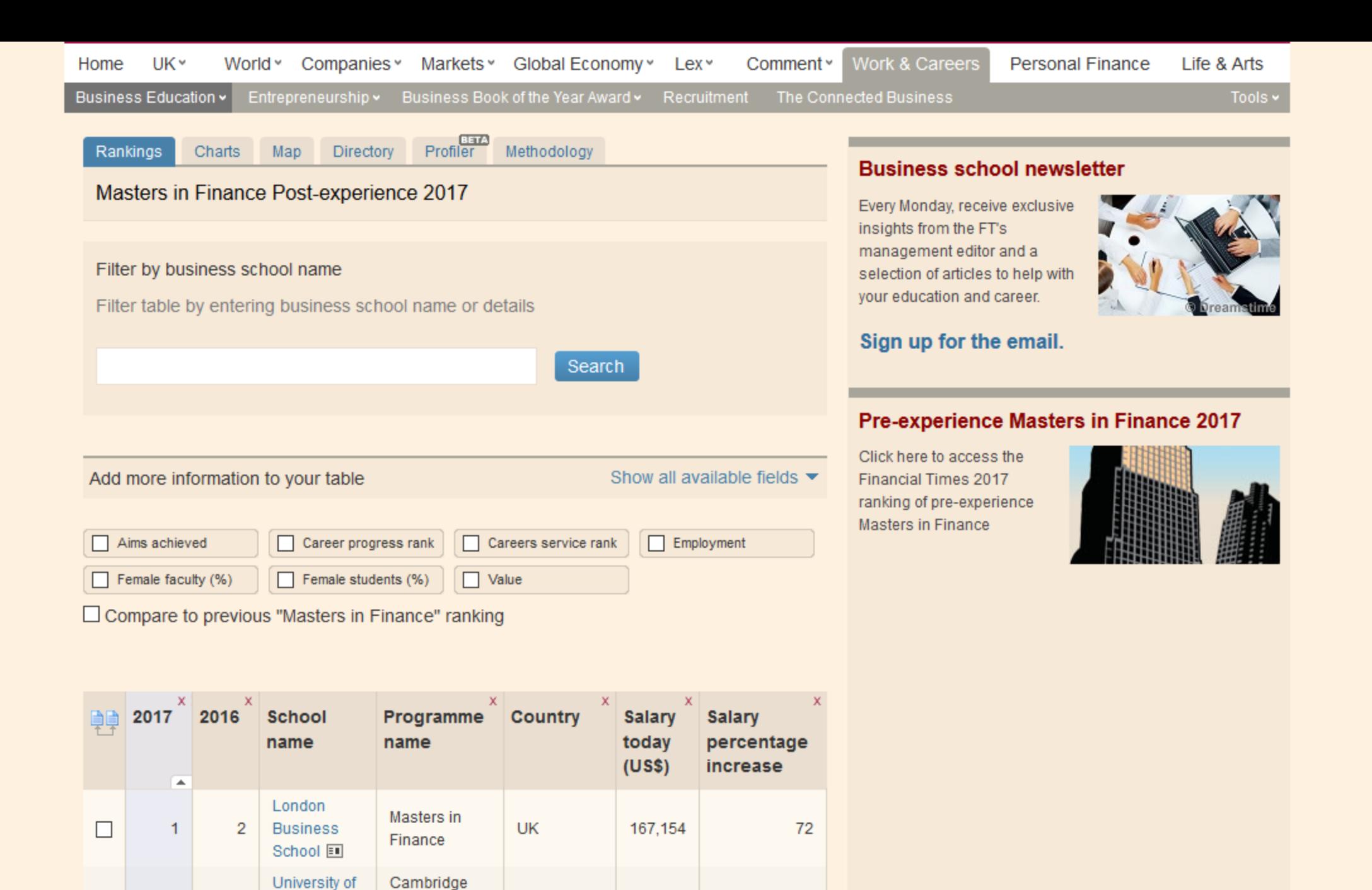

138,123

82

 $\Box$ 

2

Cambridge:

Judge

**UK** 

Master of

Finance

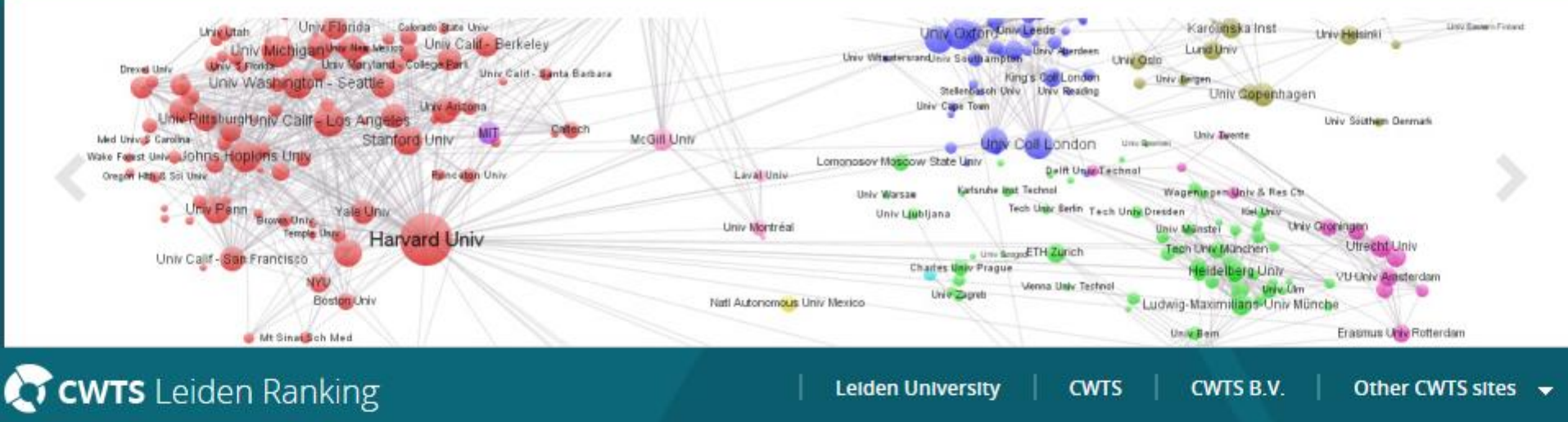

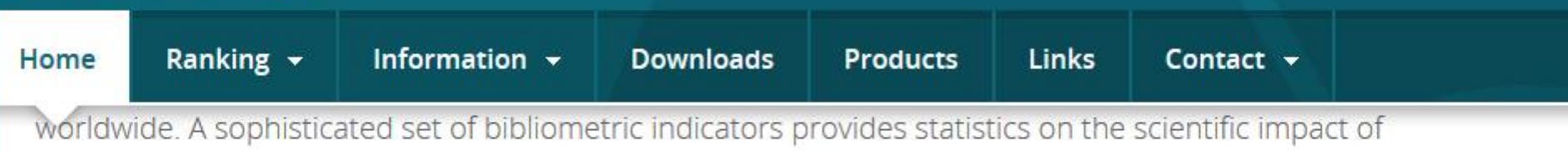

universities and on universities' involvement in scientific collaboration.

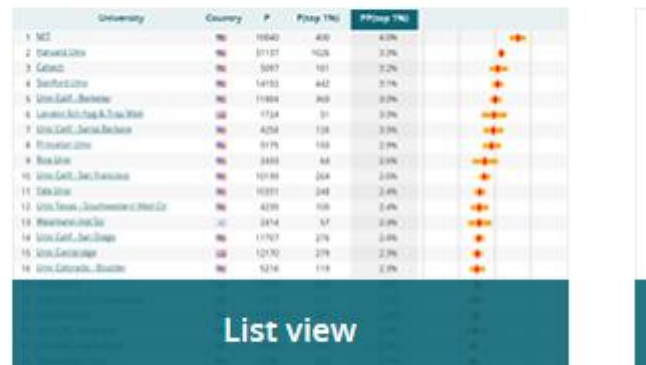

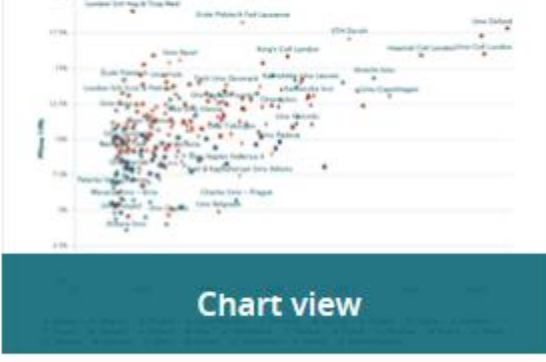

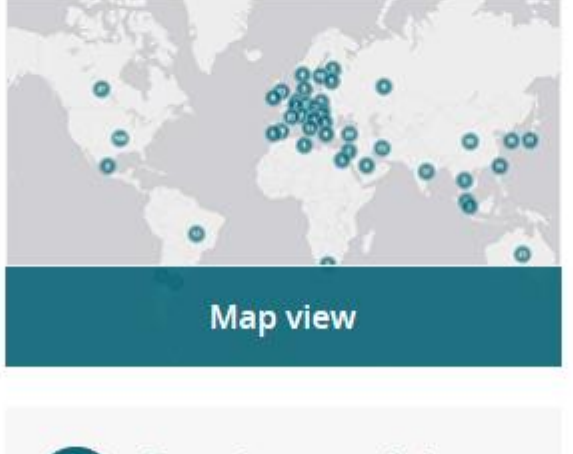

### Moving beyond just ranking

The CWTS Leiden Ranking aims to move beyond just ranking. The Leiden Ranking therefore can be explored from three different perspectives. In addition to the traditional list view, where universities are presented in a list ordered based on a selected indicator, the Leiden Ranking **Representative and distinguish a special contract of the special contract and also provided in The College Providence** 

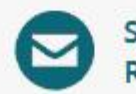

Subscribe to the Leiden **Ranking newsletter** 

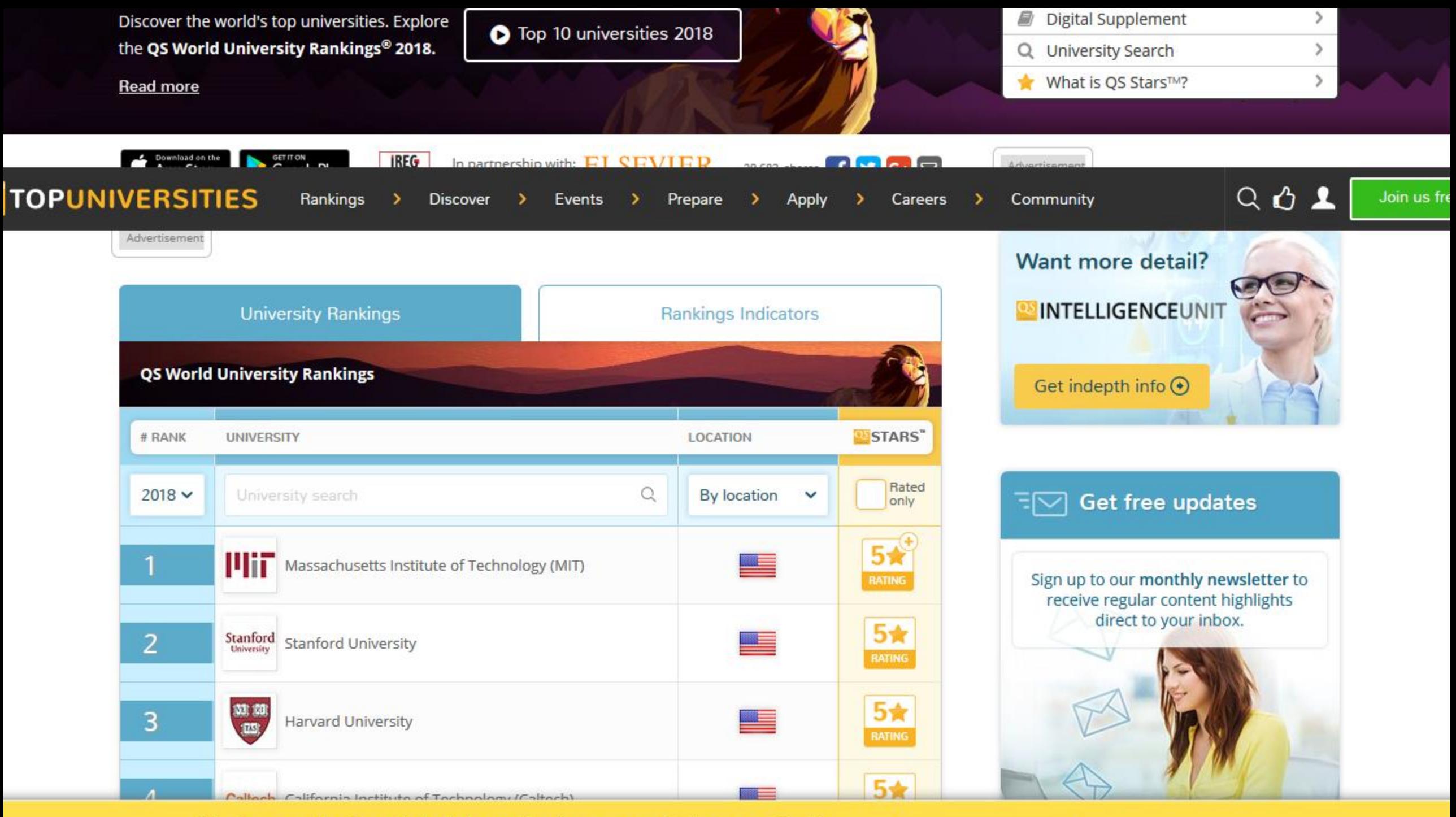
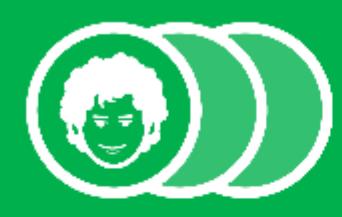

#### Find and rank universities that match what you want

U-Multirank can help you find universities that meet your needs and compare them. Use the following steps to narrow down your choice to only the universities that match what you want.

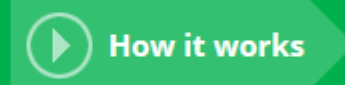

How to choose a uni

#### What do you want to study? 1

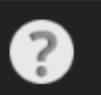

Select a subject area - or choose to compare universities by looking at the whole institution.

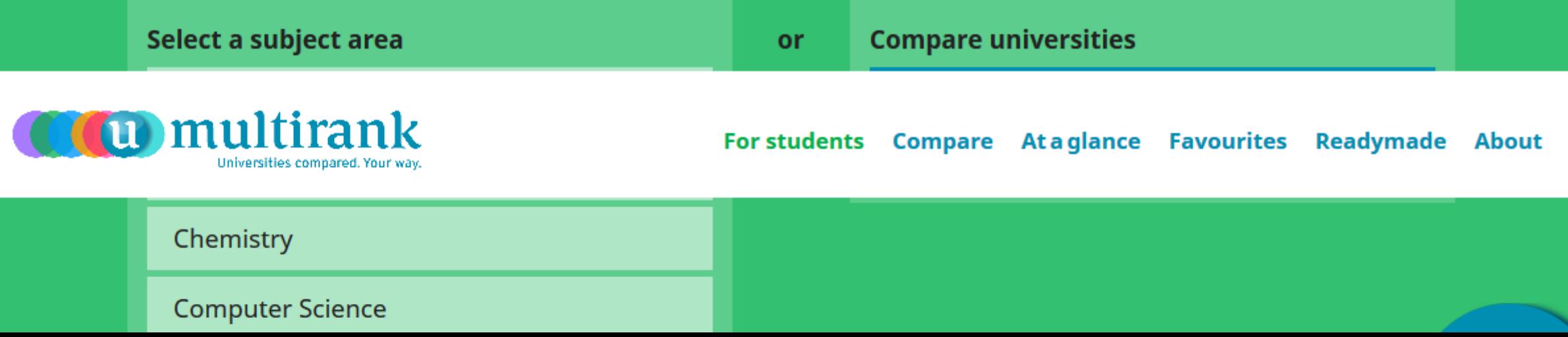

### سامانه علم سنجی اعضا هیات علمی )ISID) وزارت بهداشت، درمان و آموزش پزشکی

- در سال ۱۳۹۴ با هدف استخراج و نمایش به روز شاخص های علم سنجی اعضای ISID هیات علمی دانشگاه های علوم پزشکی ایران توسط مرکز توسعه و هماهنگی اطالعات و انتشارات علمی معاونت تحقیقات و فن آوری وزارت بهداشت، درمان و آموزش پزشکی کشور طراحی، پیاده سازی و اجرا شده است.
- اطالعات عمومی اعضای هیات علمی دانشگاه های علوم پزشکی ISIDدر سامانه کشور شامل نام و نام خانوادگی، دانشگاه، دانشکده و مرکز تحقیقاتی محل خدمت، رتبه علمی، رشته و آخرین مقطع تحصیلی توسط کارشناسان علم سنجی معاونت های تحقیقات و فن آوری دانشگاه های علوم پزشکی درج شده است.
- شاخص های علم سنجی اعضای هیات علمی در این سامانه شامل تعداد مقاالت منتشر شده، تعداد کل استنادات دریافت شده، میانگین استناد به ازای هر مقاله، بدون Index-hبدون خوداستنادی، شاخص Index-h، شاخص Index-hشاخص بدون استنادات کتاب می باشد. Index-hخوداستنادی نویسندگان و شاخص

## روش جمع آوری و ارائه اطالعات در ISID

- Index-hبه صورت پیش فرض بر اساس شاخص ISID شیوه چیدمان نتایج در سامانه افراد است. ترتیب مذکور را می توان با کلیک بر روی فلش قرار گرفته در کنار عنوان هر یک از سرستون های موجود در صفحه اصلی تغییر داد.
- در سامانه علم سنجی اعضای هیات علمی امکان فیلتر کردن اطالعات بر اساس عنوان دانشگاه، مرکز تحقیقات، رشته و مقطع تحصیلی وجود دارد. عالوه بر آن، جستجوی افراد بر اساس نام و نام خانوادگی نیز امکان پذیر می باشد.
- جدیدترین داده های استخراج ISIDمبنای محاسبه شاخص های علم سنجی در سامانه است. سایر اطالعات هر عضو هیات علمی در این Scopusشده از بانک اطالعاتی در صورت CV، Scholar Googleسامانه مانند عکس، آدرس صفحه اختصاصی فرد در ورود اطالعات توسط کارشناس علم سنجی دانشگاه مربوطه با کلیک بر روی نام عضو هیات علمی نمایش داده می شود.

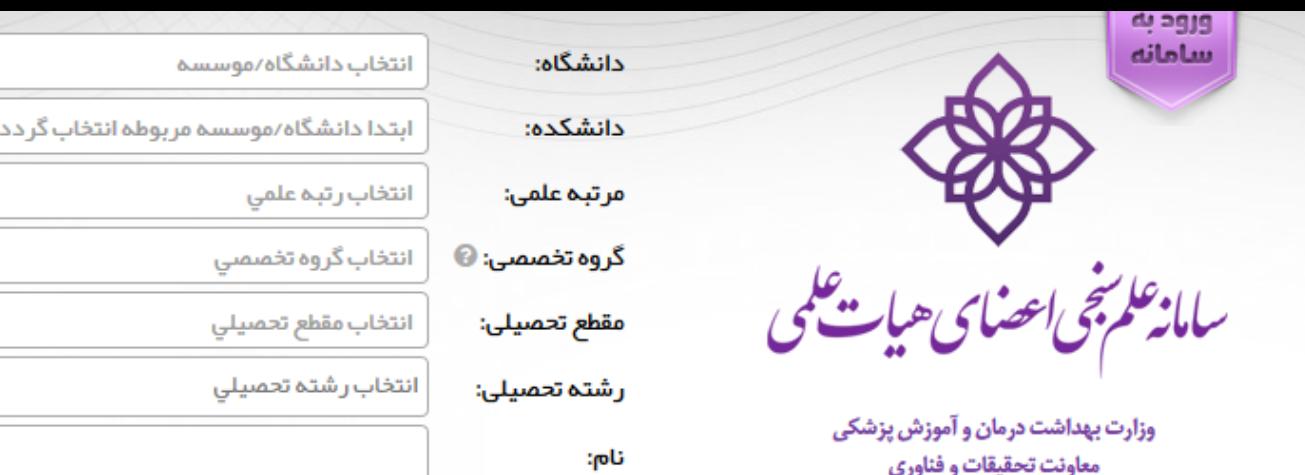

معاونت تحقيقات و فناوري مرکز توسعه و هماهنگی اطلاعات و انتشارات علمی گروه علم سنجي و انتشارات

جستجو

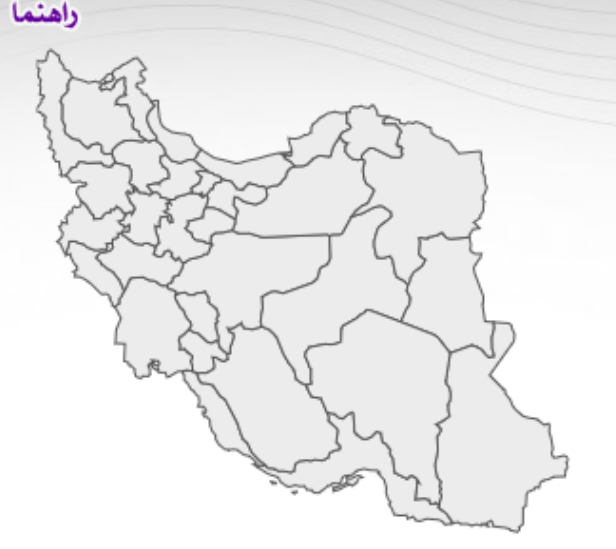

 $\overline{\mathbf{v}}$ 

بازنشانى

∯ تعداد نتايج: ۱۸۷۴۴

ع**دم محاسبه استنادات:** خود نویسندگان کتب

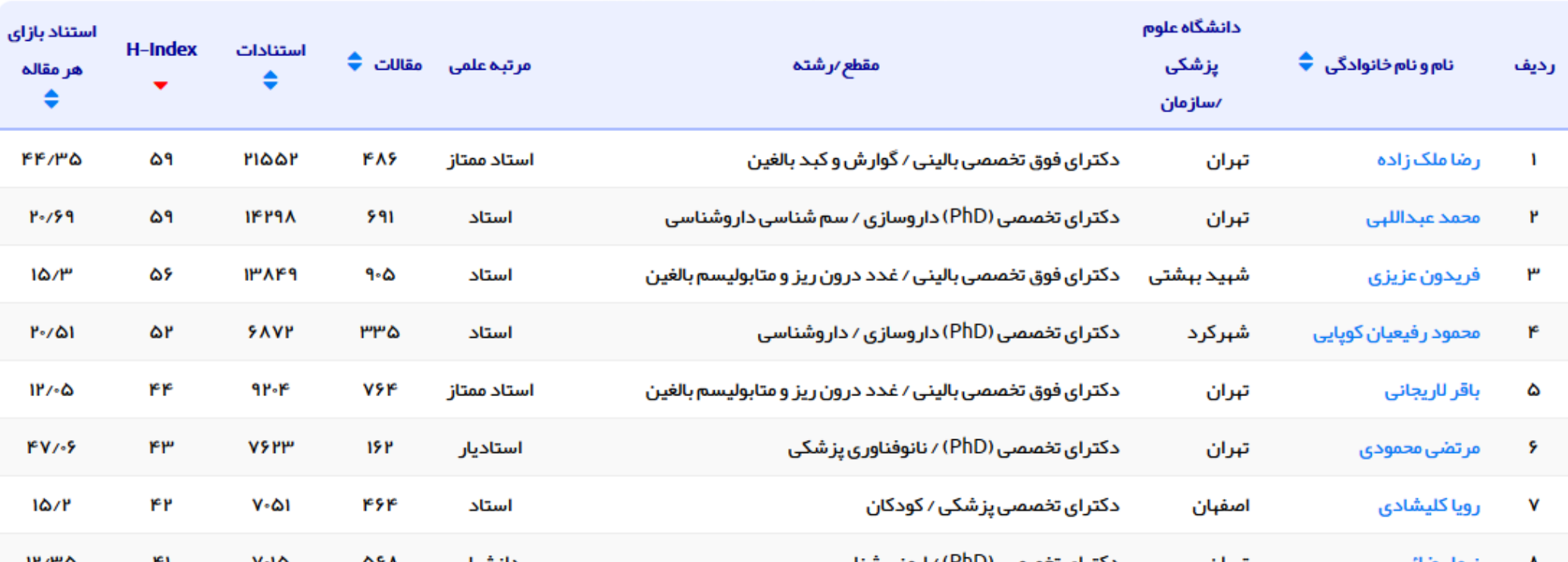

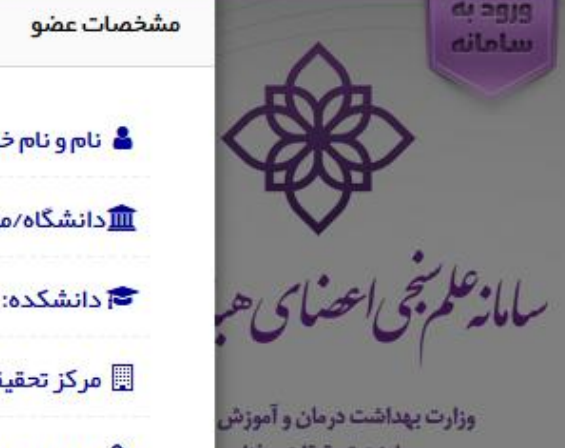

معاونت تحقيقات و فناوري مرکز توسعه و هماهنگی اطلاعات و انت

گروه علم سنجي و انتشاراً،

■ تعداد نتايج: ۱۸۷۴۴ نام و نام خانوادگی <sup>♦</sup> رديف رضا ملک زاده  $\mathbf{I}$ محمد عبداللبي  $\mathbf{r}$  $\mathsf{I}^\omega$ فريدون عزيزى محمود رفيعيان كويايى  $\mathbf{r}$ 

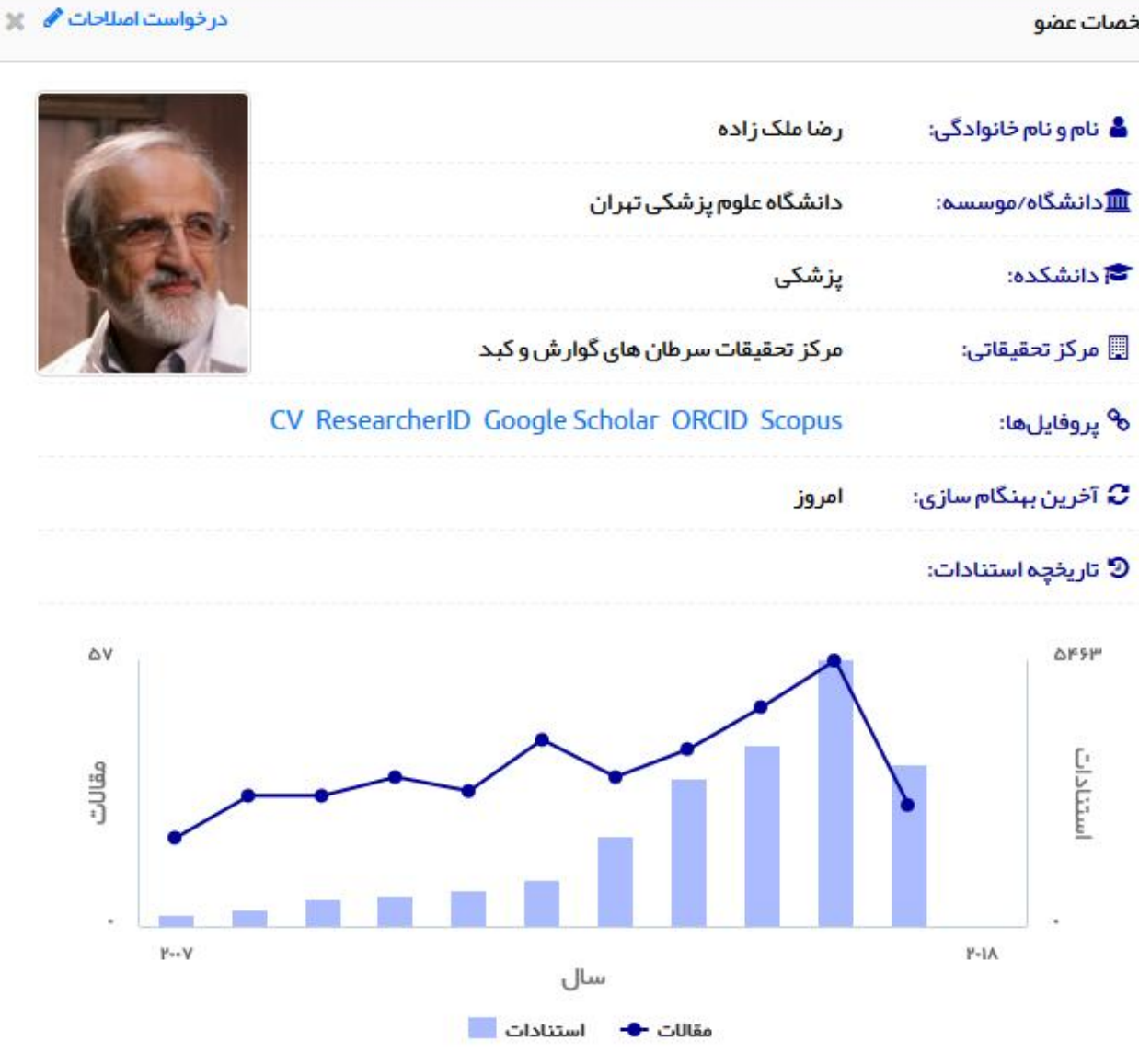

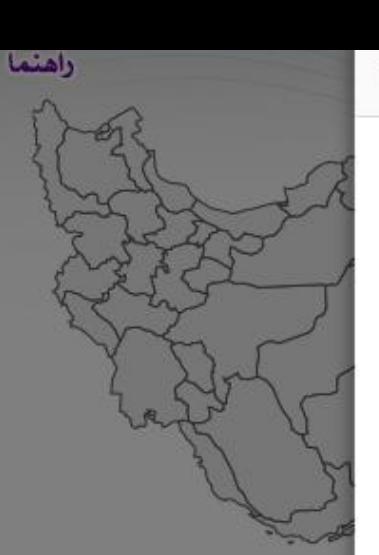

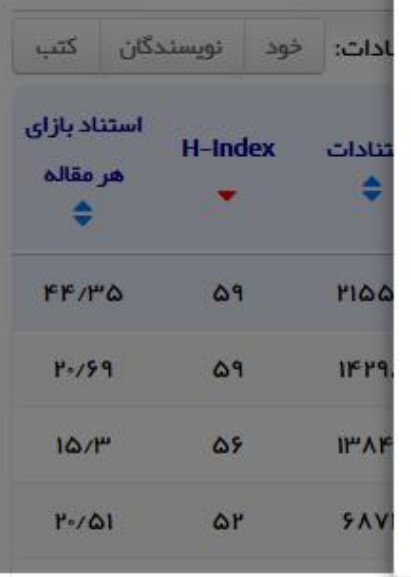

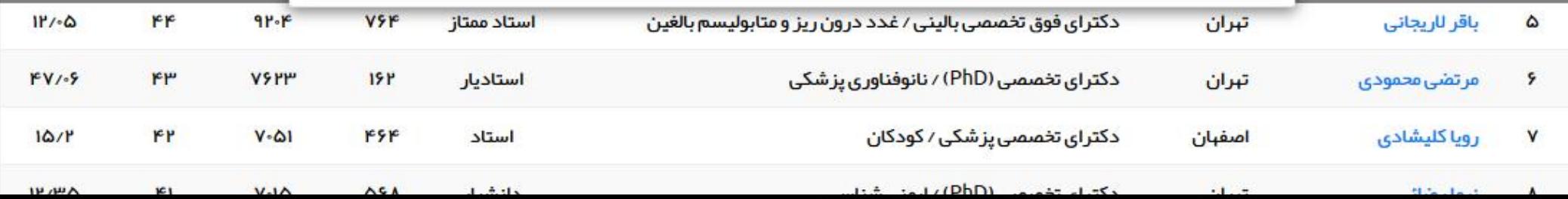

# **Email: mortezahemmat@gmail.com**